# CS3283

# Media Technology Project I

# AY 2014/2015 Sem I

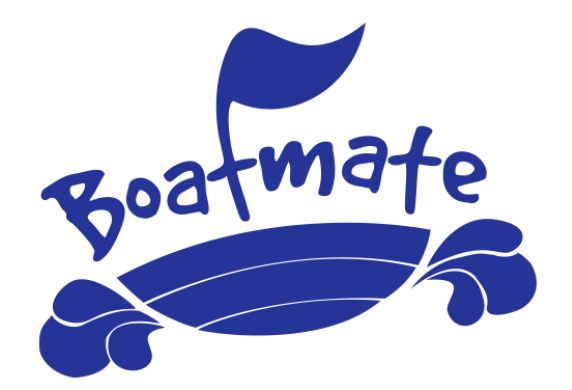

Project on PPCDL

**Progress Report 4**

Mentor: Associate Professor Stephane Bressan Terence Then Rei Jie (A0094682U) Hans Adrian (A0100032M) Christopher Andy Weidya (A0099568A) Ko Wan Ling (A0100729M) Tan Zheng Jie Matthew (A0101810A)

# <span id="page-1-0"></span>Table of Contents

- [Table of Contents](#page-1-0)
- [1. Introduction](#page-5-0)
	- [1.1. About PPCDL](#page-5-1)
		- [1.1.1. PPCDL Test Structure](#page-5-2)
		- [1.1.2. PPCDL Theory Test Syllabus](#page-5-3)
		- [1.1.3. PPCDL Practical Test Syllabus](#page-6-0)
	- [1.2. About Boatmate](#page-6-1)
	- [1.3. User Types](#page-6-2)
- [2. User Requirements](#page-8-0)
	- [2.1. Process of getting User Requirements](#page-8-1)
	- [2.2. Feature Lists for User Requirements](#page-9-0)
		- [2.2.1. Feature List for Test Takers](#page-9-1)
		- [2.2.2. Feature List for Game Content Managers](#page-10-0)
- [3. System Requirements](#page-11-0)
	- [3.1. Use Cases](#page-11-1)
	- [3.2. List of System Functional Features](#page-16-0)
	- [3.3. List of System Non-Functional Features](#page-17-0)
- [4. Game Design](#page-19-0)
	- [4.1. Motivation](#page-19-1)
		- [4.1.1. About Game-Based Learning](#page-19-2)
		- [4.1.2. Learning Strategies](#page-20-0)
	- [4.2. Game Storyline](#page-21-0)
	- [4.3. Gameplay](#page-21-1)
		- [4.3.1. Map Navigation](#page-21-2)
		- [4.3.2. Exploring Islands](#page-23-0)
		- [4.3.3. Completing Tasks](#page-23-1)
			- [MCQ Tasks](#page-23-2)
			- [Interactive Tasks](#page-24-0)

[4.4. Dynamic Game Experience](#page-25-0)

[5. Technical Details](#page-26-0)

- [5.1. Development Tools](#page-26-1)
	- [5.2.1. Completed Tasks in Semester 1](#page-27-0)
	- [5.2.2. Tasks to be Completed in Semester 2](#page-27-1)

[Tasks of High Priority](#page-27-2)

[Tasks of Medium Priority](#page-27-3)

[Tasks of Low Priority](#page-28-0)

[5.3.1. Cross-platform Application](#page-28-1)

[5.3.2. Highly Interactive and Responsive Application](#page-29-0)

[5.3.3. Offline Capabilities](#page-30-0)

- [5.3.4. Extensibility of Database and Application](#page-30-1)
- [5.4. Technical Focus](#page-31-0)

[5.4.1. Game User Interface Design](#page-31-1)

[5.4.2. Path Finding](#page-31-2)

[5.4.3. Procedural Content Generation](#page-31-3)

[5.4.4. Simulation](#page-32-0)

- [6. System Architecture](#page-33-0)
	- [6.1. General System Architecture](#page-33-1)

[6.1.1. Test Taker Client Side](#page-34-0)

[6.1.2. Server Side](#page-39-0)

- [6.2. Question Attributes](#page-41-0)
- [6.3. Security Issues](#page-43-0)

[6.3.1. Client-side](#page-43-1)

[6.3.2. Server-side](#page-43-2)

[7. Software Engineering Practices and Implementations](#page-46-0)

[7.1. Robust Code](#page-44-0)

[7.1.1. Handling null pointers](#page-46-0)

[7.1.2. Using Names for Constant Numbers](#page-46-0)

[7.2 Secure Code](#page-45-0)

[7.3 Clean Code](#page-45-1)

[7.3.1. Asset Preloading](#page-46-0)

[7.3.2. File Categorization](#page-45-2)

[7.3.3. Naming Conventions](#page-46-0)

[7.3.4. Using names for constant numbers](#page-46-0)

[7.3.5. Comments](#page-46-0)

[8. Future improvements](#page-47-0)

- [8.1. Extending to Other Maritime Courses](#page-47-1)
- [8.2. Syncing Game Save Across Different Devices](#page-47-2)
- [8.3. Meta-goals and Game Recognitions](#page-47-3)
- [8.4. Statistics Collection by Game Content Manager](#page-48-0)

[8.5. Customization](#page-48-1)

[8.6. Adaptive Targeted Learning](#page-49-0)

#### [9. Evaluation](#page-50-0)

[9.1. Evaluation on User Requirements](#page-50-1)

[9.1.1. Evaluation of Test Taker Requirements](#page-50-2)

- [9.1.2. Evaluation of Game Content Manager Requirements](#page-51-0)
- [9.2. Evaluation on System Requirements -](#page-52-0) System Walkthrough

[9.2.1. Updating Game Content at Start of Application](#page-52-1)

[9.2.2. Playing an MCQ Level from Navigation Gameplay](#page-54-0)

[10. Team Achievement](#page-56-0)

[10.1. Meeting User Requirements](#page-56-1)

[10.2. Technical Challenges and Lessons Learnt](#page-56-2)

#### [11. Individual Achievements](#page-57-0)

[11.1. Terence Rei Jie Then \(A0094682U\)](#page-57-1)

[11.2. Hans Adrian \(A0100032M\)](#page-57-2)

[11.3. Christopher Andy Weidya \(A0099568A\)](#page-57-3)

[11.4. Ko Wan Ling \(A0100729M\)](#page-58-0)

[11.5. Tan Zheng Jie Matthew \(A0101810A\)](#page-58-1)

[12. Acknowledgements](#page-59-0)

# <span id="page-5-0"></span>**1. Introduction**

## <span id="page-5-1"></span>**1.1. About PPCDL**

The Powered Pleasure Craft Driving License (PPCDL) is required for the driving of powered pleasure crafts within Singapore's port limits. Obtaining a pass in both the theory and practical tests is necessary to get this license. With a license, one is allowed to operate powered pleasure crafts of length not more than 24 metres (excluding the propeller length).

### <span id="page-5-2"></span>**1.1.1. PPCDL Test Structure**

The PPCDL test is similar to the Singapore's driving license test in that they both comprise of theory and practical tests. The theory test consists of 30 Multiple Choice Questions (MCQ). A minimum of 26 out of 30 marks is required in order to pass the theory test. The questions may be factual (e.g. how long a battery charge of emergency lamp lasts) or situational (e.g. given a picture of three boats moving to the same point, which direction they should move next to avoid collision). On the other hand, the practical test requires test takers to show their boat handling skills. Both tests are carried out by the Singapore Maritime Academy (SMA) at Poly Marina Singapore Polytechnic.

#### <span id="page-5-3"></span>**1.1.2. PPCDL Theory Test Syllabus**

Test takers will be examined on these different aspects of knowledge in driving powered pleasure craft during the theory test:

- Nautical Terms
- Boat Equipments and Usage
- Emergency procedures and prevention
- Aids to Navigation Buoys, Beacons and Lighthouses
- Chart work and passage planning
- Tides and meteorology
- International Regulations for preventing collisions at sea (COLREG)
- Maritime and Port Authority of Singapore (MPA) regulations & Port Marine Circulars
- Taking off, berthing and anchoring
- Others (geographical knowledge, ropework, communications, etc.)

#### <span id="page-6-0"></span>**1.1.3. PPCDL Practical Test Syllabus**

Test takers will be tested on their ability to practice safe powered pleasure craft driving. They may be tested practically on the boat or orally by the examiners. They will be tested on the aspects below:

- Preparation to get underway, such as equipment and passenger check
- Starting engines
- Unberthing, i.e. leaving the dock
- Maneuvering the boat
- Performing correct actions on a simulation of man-overboard
- Buoys and lighthouses
- Berthing, i.e. getting back to the dock
- Collision prevention
- Recognition of lights and shapes
- Action to be taken on certain events such as restricted visibilities and sound signal
- Other severe improper actions

# <span id="page-6-1"></span>**1.2. About Boatmate**

Boatmate is an application which puts the learning process of PPCDL tests into a game. It primarily runs offline. Our target users would be people who are planning to take the PPCDL examination. The aim of the application is to become a learning tool for PPCDL test takers in order to pass the theory and practical test. By making use of game mechanics and incorporating knowledge-based questions into the gameplay, Boatmate aims to enhance the learning experience of our target users, giving them a fresh perspective and a fun way to acquire knowledge regarding driving powered pleasure crafts and subsequently pass their license test.

### <span id="page-6-2"></span>**1.3. User Types**

Users of our system can be categorised into two different groups, namely:

● **Test Takers** - They are people who are preparing themselves to take the PPCDL tests.

● **Game Content Managers** - They are in charge of Boatmate's question database and other interactive game content. Managing the question database involves the addition, modification and removal of questions and their related information (such as answers, explanations, etc.). Managing other interactive game content includes adding, modifying and removing media content on a level, changing the boats' position in a game level, managing checkpoints and so on. Content managers are people who are qualified to teach PPCDL materials, such as certified PPCDL instructor.

# <span id="page-8-0"></span>**2. User Requirements**

### <span id="page-8-1"></span>**2.1. Process of getting User Requirements**

#### **2.1.1. Meetings with Associate Professor Stephane Bressan**

Associate Professor Stephane Bressan previously attended training lessons to prepare for the PPCDL test. He highlighted some problems he experienced in the process, namely the lack of free resources and the relative inconvenience of accessing these resources. These issues helped us to craft some essential user requirements which will be presented in the following section.

#### **2.1.2. Online Research**

Further research was conducted online gather more information on the test criteria, such as the examination syllabus and the test structure. The syllabus comprises of several categories concerned with different aspects of driving a boat. Such categories include navigation, safety and emergency, etc<sup>1</sup>. Some of the research result is summarized in Section 1.1 - About PPCDL.

#### **2.1.3. Interviews and On-site Research**

An interview was held with Captain Fadil, a PPCDL instructor at Poly Marina Singapore Polytechnic. He shared with us common problems that test takers face during the theory and practical tests. He recommended the usage of interactive elements in the game to address these areas. He also reviewed our first Boatmate prototype and a detailed discussion on this is found in Section 9 - Evaluation.

In addition to our meeting with Captain Fadil, we hope to conduct more interviews with potential users of Boatmate and other relevant authorities (namely the Maritime Port Authority of Singapore), such as PPCDL examiners. This helps us to clarify, refine and re-scope our user requirements where necessary.

 $\overline{a}$ 

 $<sup>1</sup>$  Refer to Section 1.1.2 - PPCDL Syllabus</sup>

# <span id="page-9-0"></span>**2.2. Feature Lists for User Requirements**

# <span id="page-9-1"></span>**2.2.1. Feature List for Test Takers**

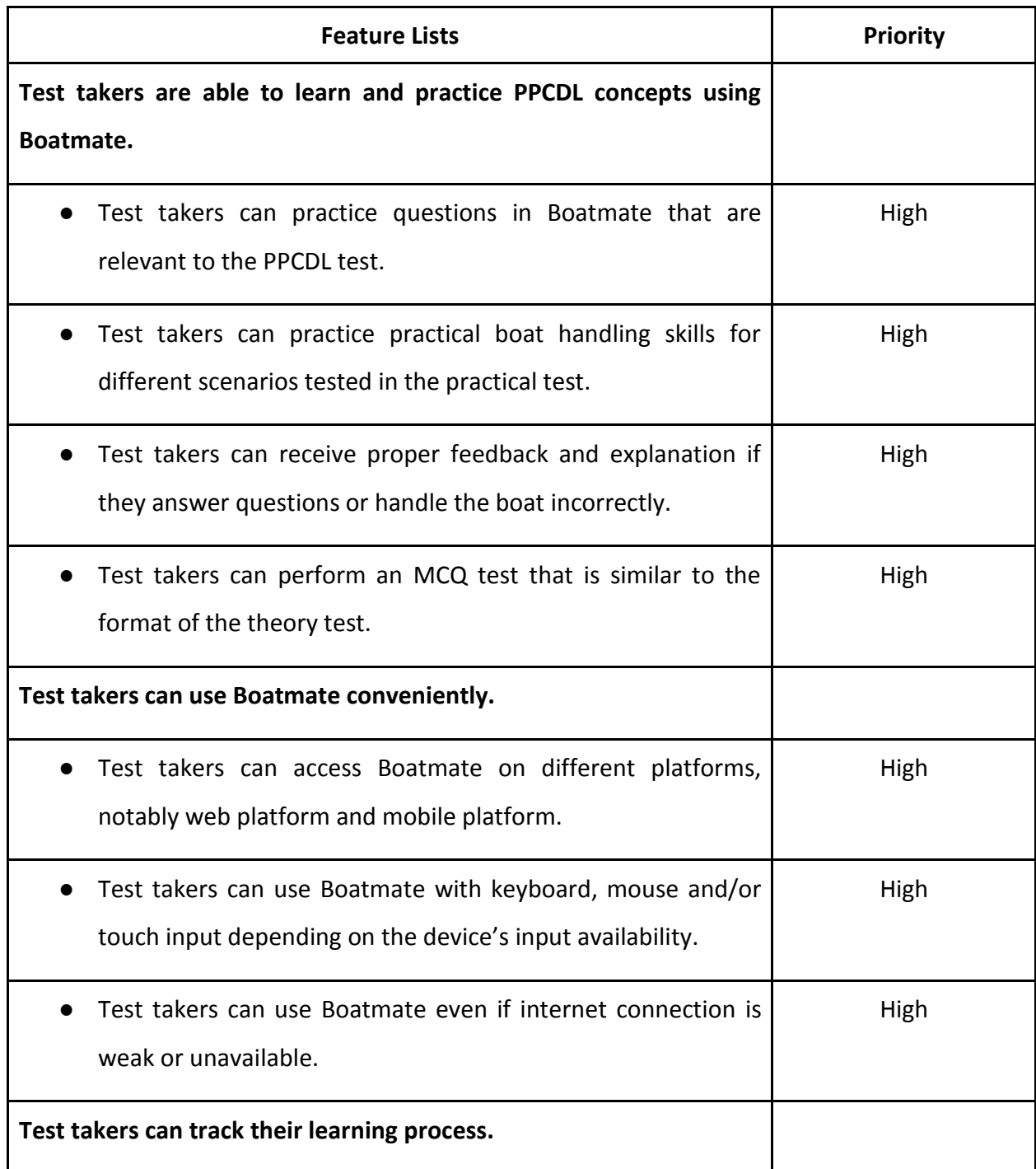

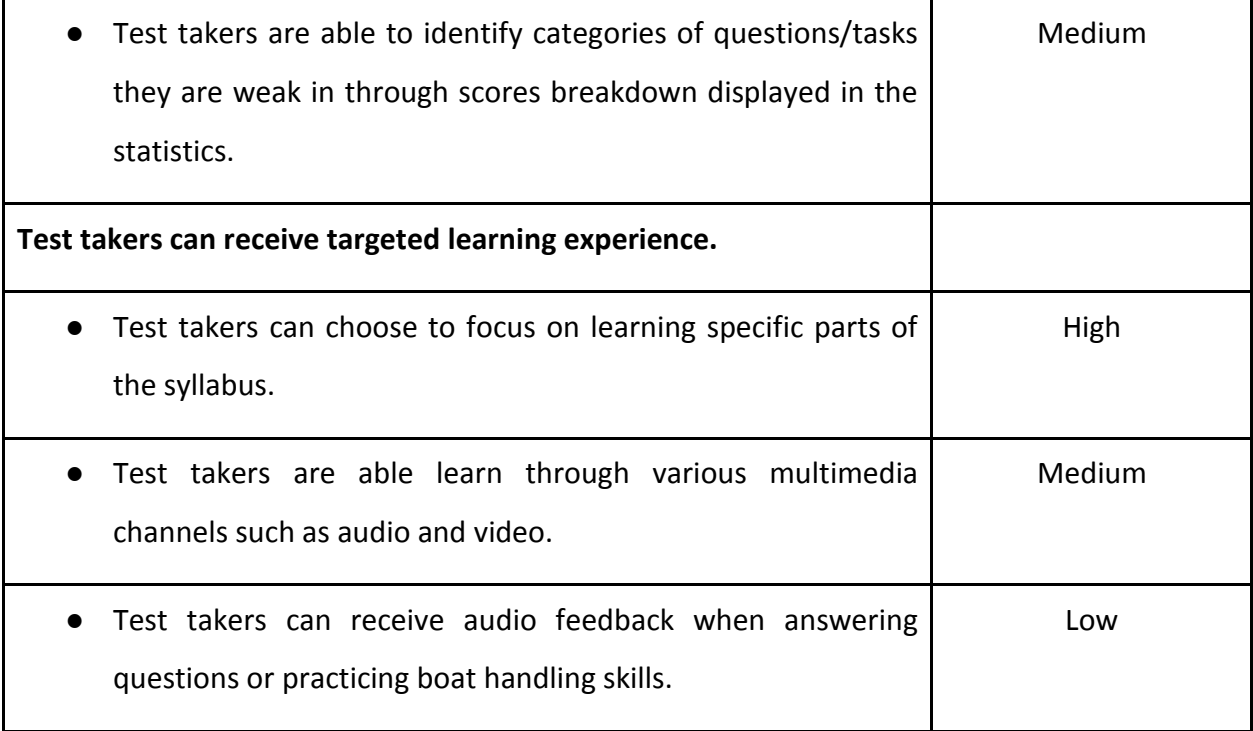

# <span id="page-10-0"></span>**2.2.2. Feature List for Game Content Managers**

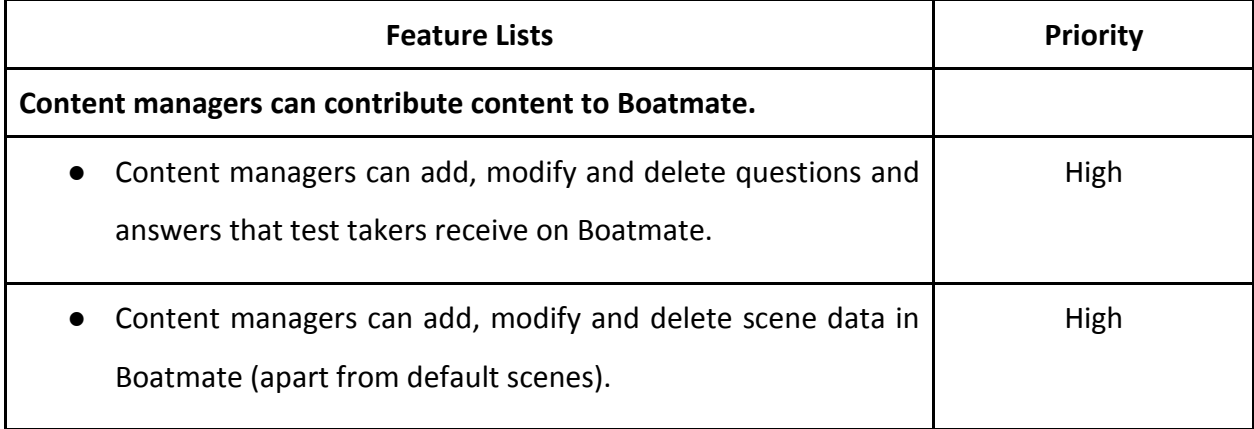

# <span id="page-11-0"></span>3. System Requirements

Looking at our user requirements for the two target users, we find that the needs of a game content manager differ from a test taker's. As such, we decided to develop two applications. One of them is the game itself, which we refer to as "Boatmate" throughout the rest of this document. The other is an application for game content managers to change question database or other game content.

# <span id="page-11-1"></span>**3.1. Use Cases**

Essential cases that aid in understanding how Boatmate works are as shown:

**Use case: U01 - Test taker plays Boatmate for the first time**

**Actor: Test taker**

**Preconditions: -**

- 1. Test taker opens Boatmate.
- 2. If there is internet connection, Boatmate prompts user to update. Test taker can then choose whether to update the system, or not.
- 3. Test taker clicks "Start".
- 4. Boatmate shows the first cutscene.

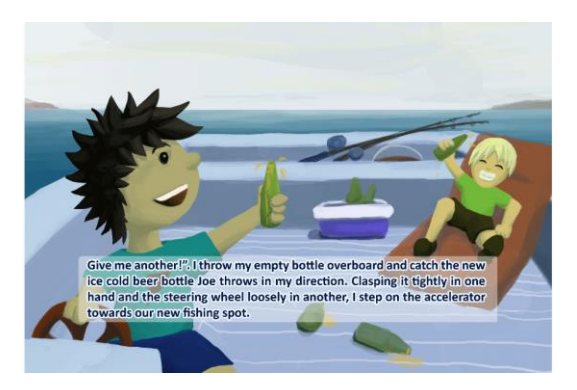

5. Boatmate shows the first set of instructions.

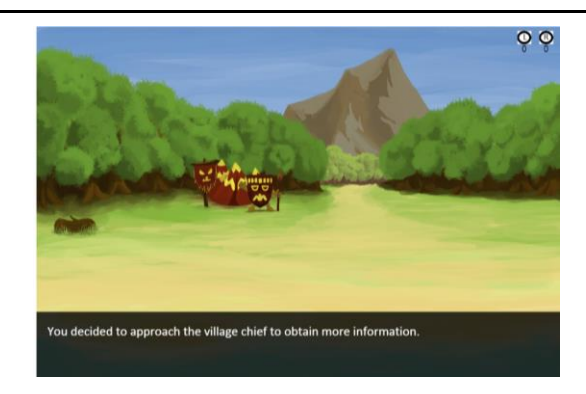

- 6. Test taker clicks on Non-Player Character (NPC )according to instructions.
- 7. Boatmate shows next set of instructions (task).

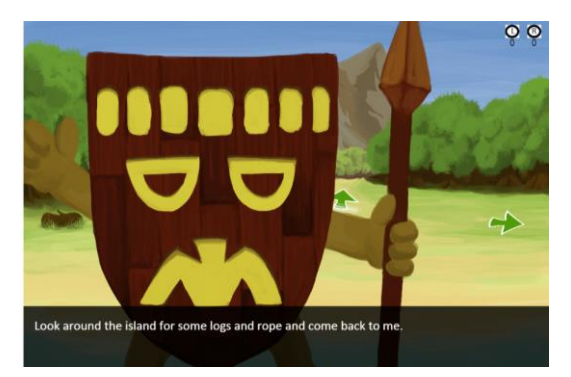

- 8. Test taker completes the task given (Use case U03).
- 9. Boatmate shows the world map.

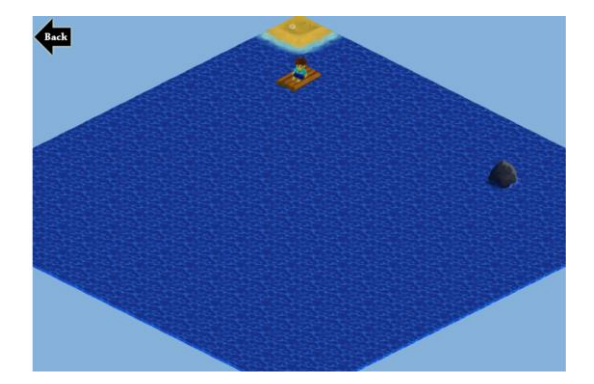

- 10. Test taker selects a tile to navigate to.
- 11. Boatmate presents test taker with a "Man Overboard!" mini-game.

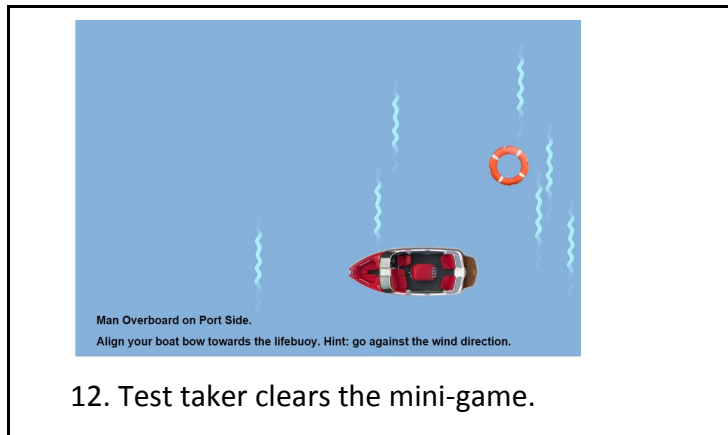

13. Test taker exits Boatmate.

**Use case: U02 - Test taker progresses through task in stage 1**

**Actor: Test taker**

**Preconditions: -**

- 1. Test taker obtains 2 logs from exploring and clicking logs on the ground.
	- a. Test taker clicks log on the ground.
	- b. Boatmate removes log from scene and updates log count on screen.
- 2. Test taker clicks right arrow on the scene.
- 3. Boatmate displays east stage.
- 4. Test taker clicks on MCQ NPC and passes his MCQ test.
	- a. Boatmate shows question on screen.
	- b. Test taker chooses an answer.
		- i. If test taker selects wrong, Boatmate explains why it is incorrect.
	- c. Repeat a-c until all questions are done.
	- d. Boatmate shows results.
	- e. Test taker clicks "Okay".
- 5. Test taker clicks left arrow on the scene.
- 6. Boatmate displays middle stage.
- 7. Test taker clicks on NPC in middle stage.
- 8. Boatmate instructs test taker to go to wreckage at east stage.
- 9. Test taker navigates to east stage and clicks wreckage.
- 10. Boatmate shows a screen of equipments.
- 11. Test taker selects required equipments.
	- a. Test taker selects an equipment.
	- b. Test taker drags equipment to either the "in box" or the "out box".
	- c. Test taker selects "Check".
		- i. If equipments are incorrect, repeat from a.

**Use case: U03 - Adding a new MCQ quiz in an island checkpoint on Boatmate's level editor**

**Actor: Game Content Manager**

**Preconditions: -**

**Situation: Actor is performing actions on server machine**

- 1. Game content manager uploads a new image.
- 2. Game content manager drags uploaded image into scene shown in the main screen of the level editor.
- 3. Game content manager keys in the name of the added image in response to a prompt by the level editor.
- 4. Game content manager double clicks on added image to mark it as selected.
- 5. Game content manager clicks on "Events" in the menu bar and clicks on "Add MCQ Quiz".
- 6. Level editor shows a popup with default list of questions pertaining to the category of the island checkpoint.
- 7. Game content manager selects option to customize questions.
- 8. Level editor shows a list of questions.
- 9. Game content manager filters and sorts the questions and checks those that he wants to add.
- 10. Game content manager clicks "Ok" once he is done with the selection.
- 11. Game content manager clicks on "Preview" in the menu bar and is able to playtest his newly added MCQ quiz.

A mockup of the level editor GUI is shown below for easier visualization.

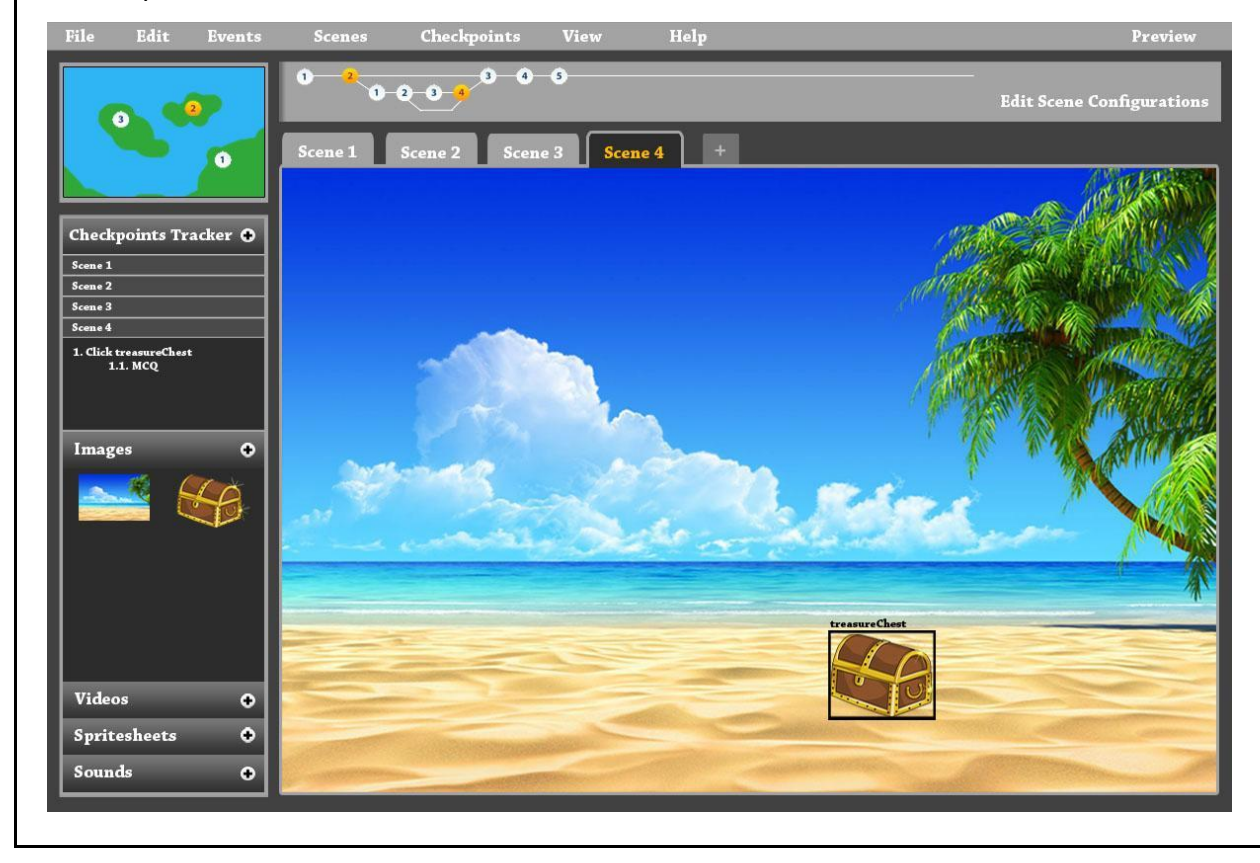

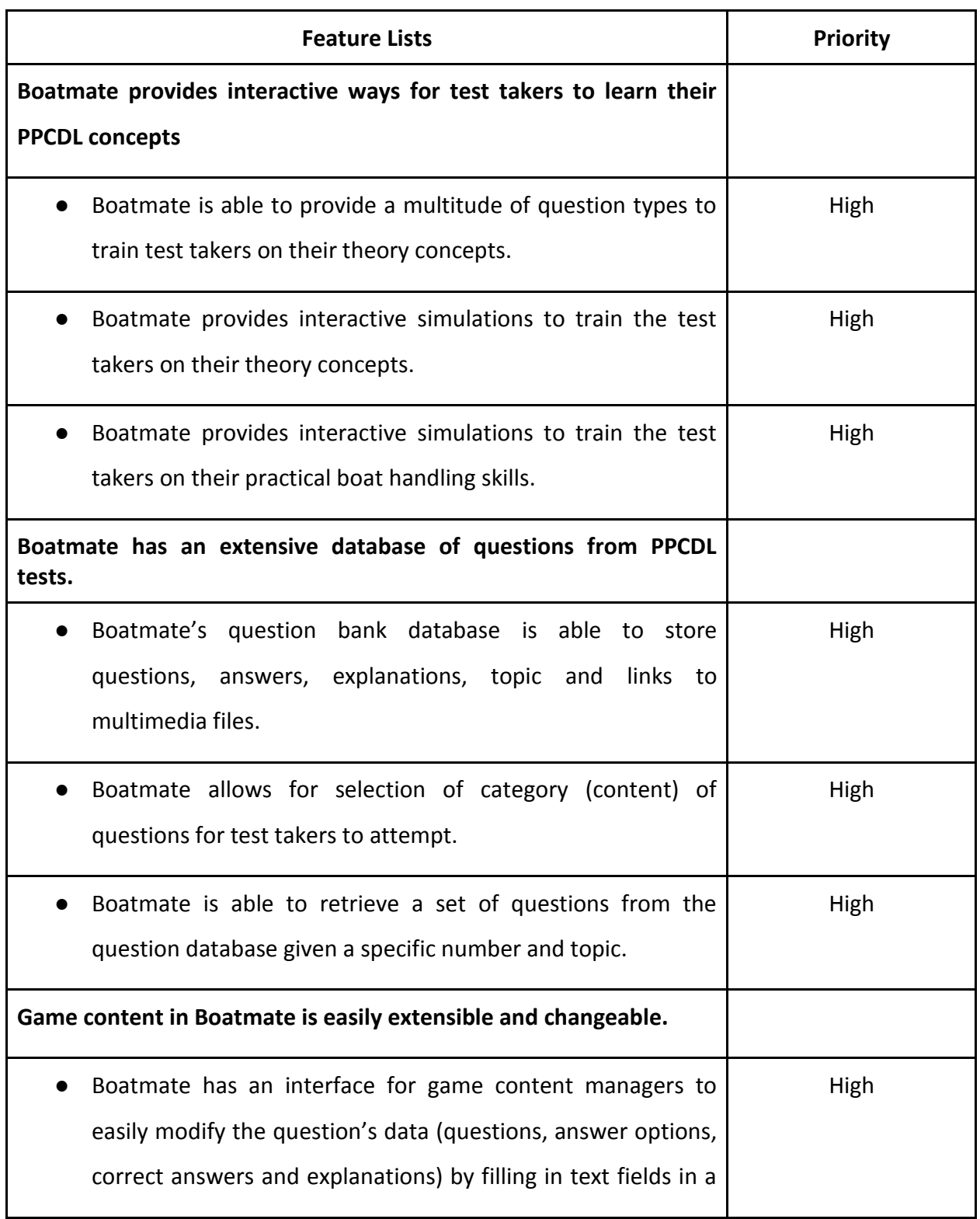

# <span id="page-16-0"></span>**3.2. List of System Functional Features**

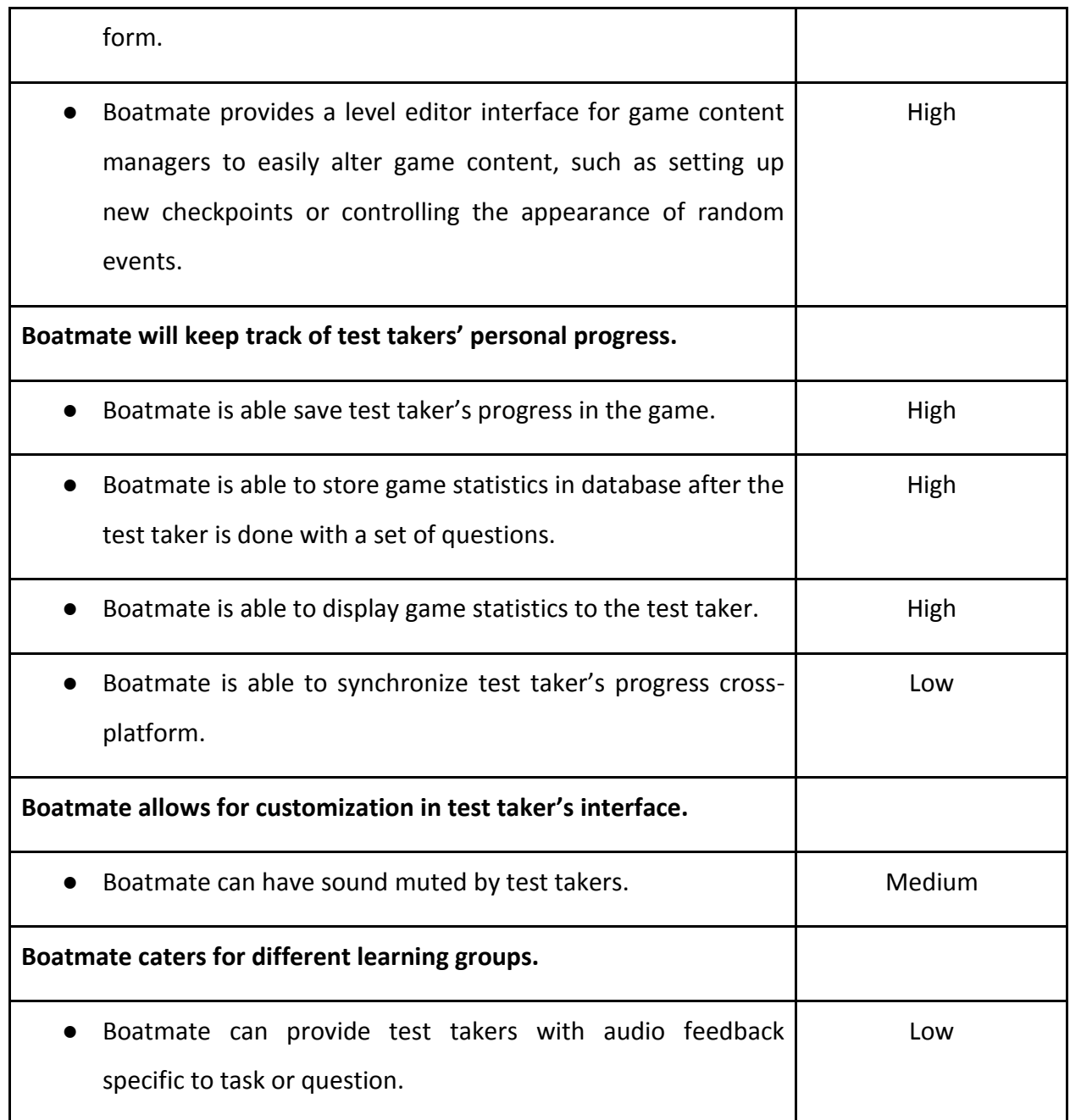

# <span id="page-17-0"></span>**3.3. List of System Non-Functional Features**

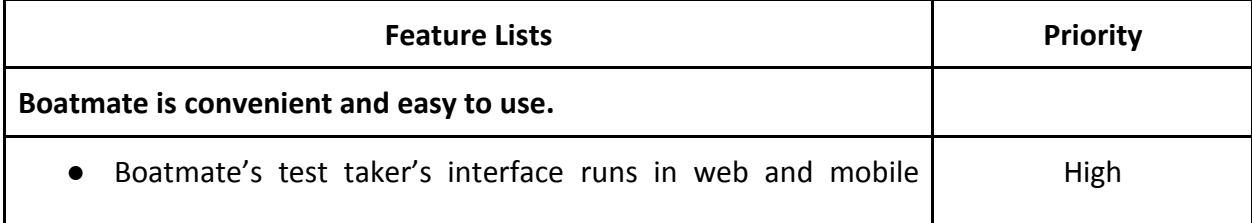

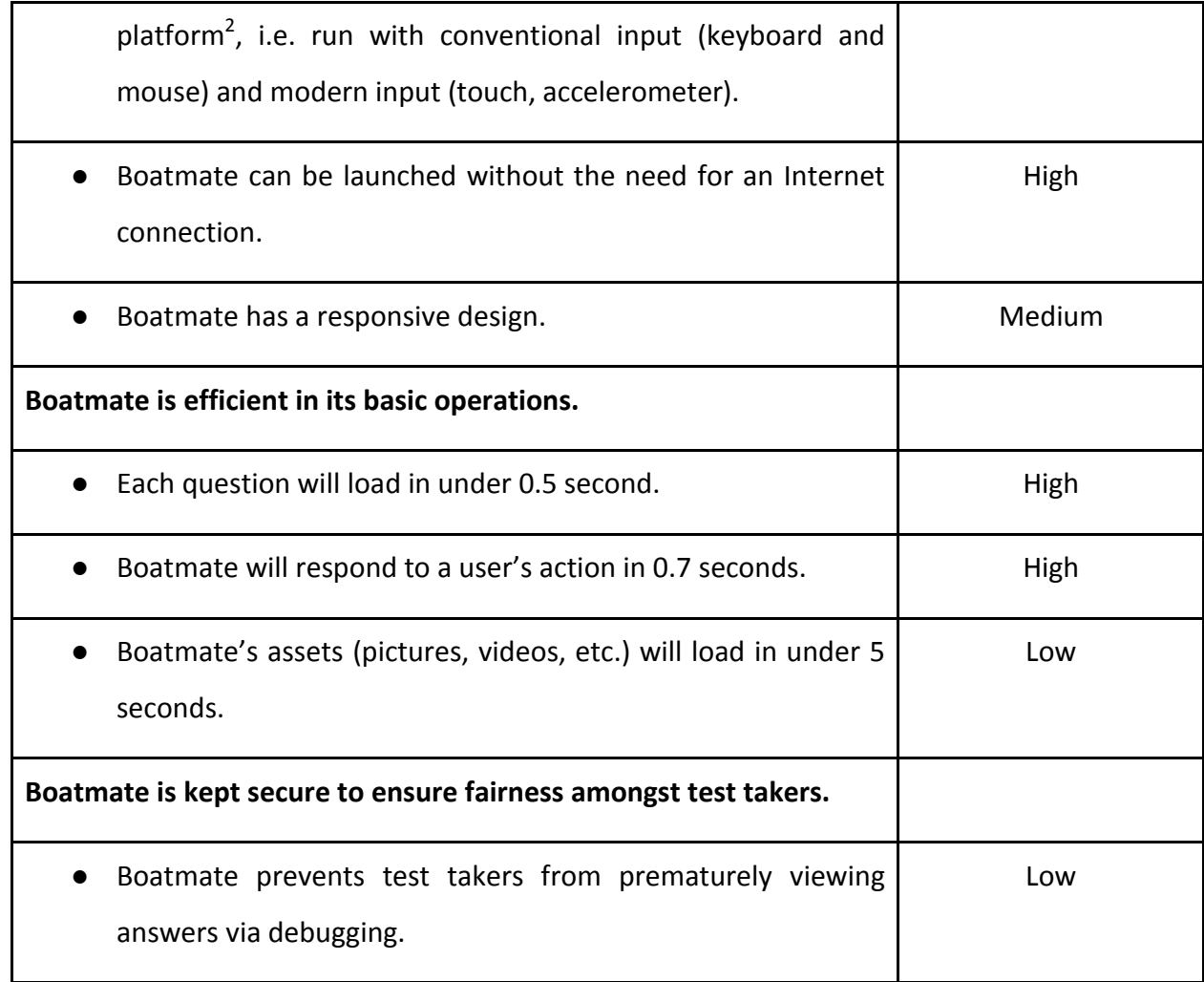

 $\overline{a}$ 

<sup>&</sup>lt;sup>2</sup> The system runs using HTML5, making it highly portable and accessible between platforms. More information can be found in Section 7.

# <span id="page-19-0"></span>4. Game Design

In this section, we will elaborate on the motivation that we make Boatmate as a game as well as how Boatmate's game is designed.

#### <span id="page-19-1"></span>**4.1. Motivation**

Boatmate aims to assist PPCDL test takers to prepare for the actual PPCDL. In that regard, the game should allow the test taker to familiarise himself with the questions asked during the theory test as well as recognise what needs to be done during the practical test in order to pass. To achieve this, Boatmate will function as an edutainment game employing Game-Based Learning type of gameplay. Boatmate will also utilise various teaching strategies while leveraging on the interactive capability of games to keep the test takers interested.

#### <span id="page-19-2"></span>**4.1.1. About Game-Based Learning**

Game-Based Learning (GBL) is a type of game that has well-defined learning outcomes. Generally, game based learning is designed to balance subject matter with gameplay and the ability of the player to retain and apply said subject matter to the real world.

GBL is used in order to be effective yet engaging in helping test takers to improve their knowledge. GBL has been proven to keep learners motivated to learn because of the sense of challenge it provides to themselves. Games with an accompanying, relatable storyline allows learners to immerse themselves in the experience better as they can empathizing with the character in the game. As playing games are voluntary, this allows us to tap on to their interest in the subject and keep them playing Boatmate.

GBL is considered better at teaching test takers in that it removes the fear of failure from traditional methods of teaching. In school, homework is considered more of an assessment rather than a learning opportunity. Homework asks the question of "do you know the solution?" rather than "can you solve this problem?". Using GBL, questions can be asked in a variety of manners instead of simply seeking the final answer.

Another comparison is that in school, students complete an assignment aiming for the highest possible grade, but are brought down by their mistakes, causing a reinforcing feedback loop for failure. This is very demotivational to the students. However, by making use of GBL, we can reward test takers as they complete tasks instead, removing this stigma of traditional education methods. It is also noted by studies that progress encourages even more progress by people. By rewarding learners in things they do, we can keep them wanting to do more and hence induce a habit to play our game.

Through such reasoning, Boatmate will make use of the mentioned game elements, such as a storyline, different types of questions and rewards for completing tasks and objectives.

#### <span id="page-20-0"></span>**4.1.2. Learning Strategies**

 $\overline{a}$ 

It is known that a learner's preferred learning mode has significant influence on their behavior and learning and should be matched with appropriate learning strategies. VARK stands for Visual, Aural, Read/write and Kinesthetic<sup>3</sup>. They refer to the different sensory modalities in which people utilise in learning. People are typically inclined towards one of these four strategies (visual) but sometimes they are bimodal and have equal preference for two.

As the target users of Boatmate comprises of people of all backgrounds, it will be beneficial that our gameplay fits their learning styles. While not all parts of the game will suit every individual, there should be flexibility for the individual to choose his preferred gameplay, especially where it matters i.e. the learning portions. In that regard, the game will be set up with stages parallel to each other such that the user can choose a stage based on his preferred learning strategy.

<sup>3</sup> <http://www.vark-learn.com/english/page.asp?p=categories> [http://www.academia.edu/4516457/Different\\_Perspectives\\_of\\_Learning\\_Styles\\_from\\_VARK\\_Model](http://www.academia.edu/4516457/Different_Perspectives_of_Learning_Styles_from_VARK_Model)

### <span id="page-21-0"></span>**4.2. Game Storyline**

Boatmate uses a narratological approach in order to create a narrative desire for test takers to continue the game. The story begins as the test taker is out fishing with his friend, Joe, and crash after they disregarded a sign they passed by. Shipwrecked on an island, the test taker has to build a new boat in order to find Joe and return home.

To do so, he has to perform tasks in exchange for materials he may use to upgrade his means of travel. An example of this would be collecting logs and rope from local islanders in order to build a simple raft. The test taker will have to travel to various different nearby islands to gather all the materials to build a boat sturdy enough to get him and Joe back home.

After completing the final boat and sailing back home, he flashbacks to when he was shipwrecked and has to overcome his fears through the knowledge he has gained while constructing his new boat.

### <span id="page-21-1"></span>**4.3. Gameplay**

Boatmate consists of several layers of gameplay. The general gameplay is relatively railroaded, requiring the test taker to follow a sequence of checkpoints to reach the end of the game. This guarantees a comparatively standardised learning experience<sup>4</sup> for all test takers. The gaming experience, however, varies for each test taker as they have the freedom to choose how they complete their objectives. Boatmate's gameplay can be divided into three major components: 1) Map Navigation, 2) Exploring Islands and 3) Completing Tasks.

#### <span id="page-21-2"></span>**4.3.1. Map Navigation**

 $\overline{a}$ 

Map navigation is where the test taker moves the character's boat across a map (see below). Using a mobile device or a desktop, this is done by pressing or clicking at the target location, respectively. The map consists of a sea with 10 islands. Each of these islands besides the first one represents a major PPCDL concept which will be tested there. The first island serves as introduction to the game.

<sup>&</sup>lt;sup>4</sup> Dimensions in Educational Game Design by Thomas Duus Henriksen

Since certain PPCDL concepts require foundational knowledge obtained from other PPCDL concepts, not all islands will be accessible at the start. This is achieved by the usage of map obstacles such as fogs and storms on the map to prevent test takers from reaching those islands. These islands will only be accessible once test taker has learnt the required concepts to understand concepts in the islands. Accessibility is attained by upgrading boat from currently accessible islands.

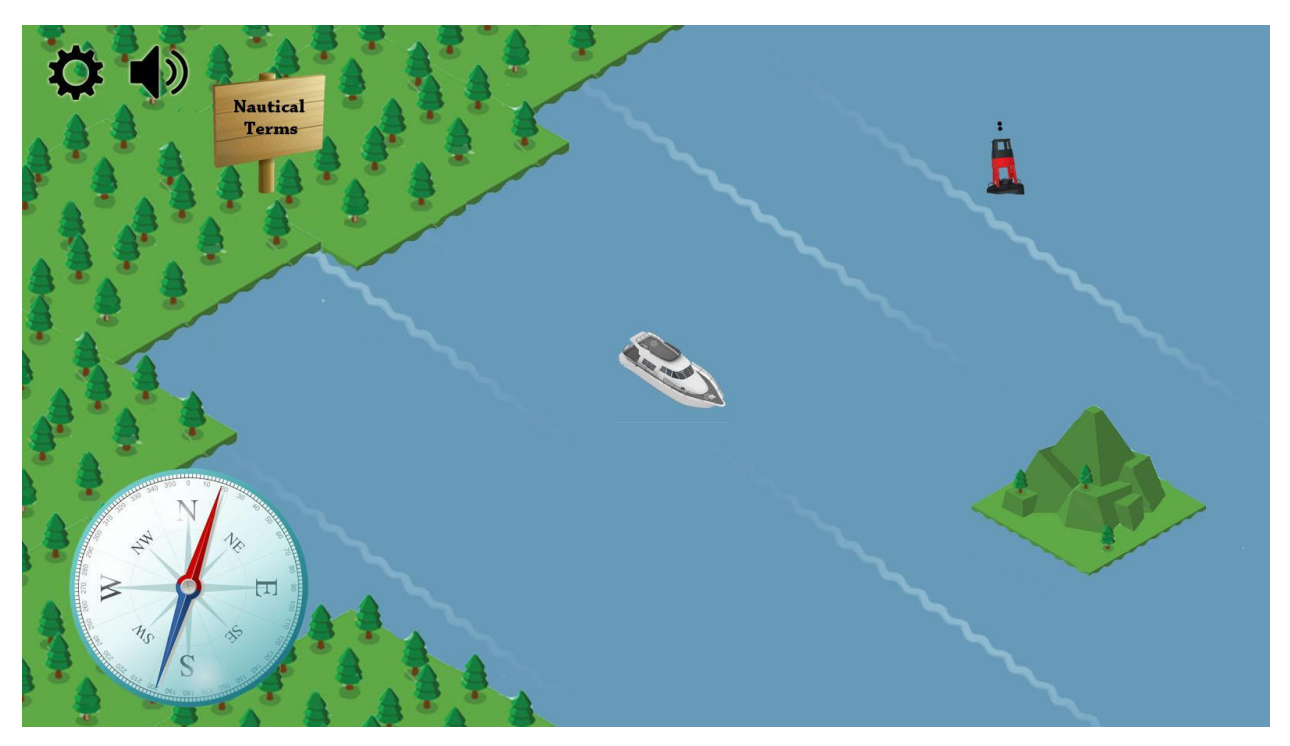

Mockup of navigation in Boatmate, where test takers move between islands

While travelling on the map, random events may be triggered. These random events add an element of unpredictability to Boatmate and increases the dynamicity of the game. Random events cover a wide range of emergency situations that a test taker will encounter while driving a real boat. These include scenarios such as encountering a sinking ship, capsizing or a man being overboard. During these random events, the test taker will play a mini-game related to the random event he or she has encountered. These mini-games simulate emergency conditions and require the test taker to perform the necessary actions to clear it. In the case of coming across a sinking ship, the mini game will be about rescuing the ship's passengers with simulated boat control. The type of the random event is selected based on the test taker's

progress in the game. This is because some random events require prior knowledge about collision rules and hence will not be given to the user before he completes that island.

#### <span id="page-23-0"></span>**4.3.2. Exploring Islands**

Each island represents a topic in the PPCDL syllabus. Upon entering an island, Boatmate will display an inland view. An island can have two or more separate inland view to represent different parts of the island. In each of these islands, the test taker's main objective is to gather materials. These materials are then used to upgrade his boat, which is necessary to progress in Boatmate. Materials can be gathered by interacting (clicking) with on-screen elements which consist of NPCs and scene objects.

During this process, the test taker will be educated on PPCDL concepts through mini-games or NPC interactions. Once the test taker has sufficient materials to leave the island, he should be well versed in the PPCDL topic assigned to the island. The island is always available for future revisits.

#### <span id="page-23-1"></span>**4.3.3. Completing Tasks**

There is a large collection of tasks that a test taker can complete to obtain his or her desired materials. These tasks include MCQs (see below), drag and drop type questions and other mini games. Each of these tasks is designed with the learning strategies and GBL mentioned above in mind. A few of these tasks are described in detail below.

#### <span id="page-23-2"></span>MCQ Tasks

MCQ tasks will quiz a test taker on the category the test taker is currently learning. In this task, the test taker is presented with a series of MCQ questions. If the test taker chooses the wrong option, an explanation is provided explaining why that option is wrong and they have a second chance to get it right. If he or she answers incorrectly once again, the MCQ task is restarted. This encourages the test taker to get the correct answers by understanding or research rather than wild guessing. Some test takers might be frustrated from this approach, but we want to prioritise and enforce their understanding of concepts through each MCQ task. The notion of scores is, however, not inherent in these MCQ tasks as they are formative in nature. After completing the MCQ task, the test taker is rewarded with the promised material.

Questions for the MCQ tasks can be accompanied by a pictures, audio or video clips which the question references. For example, a picture of a boat may be shown with an arrow pointing to a specific part of it, with the question asking which part of the boat it is pointing to.

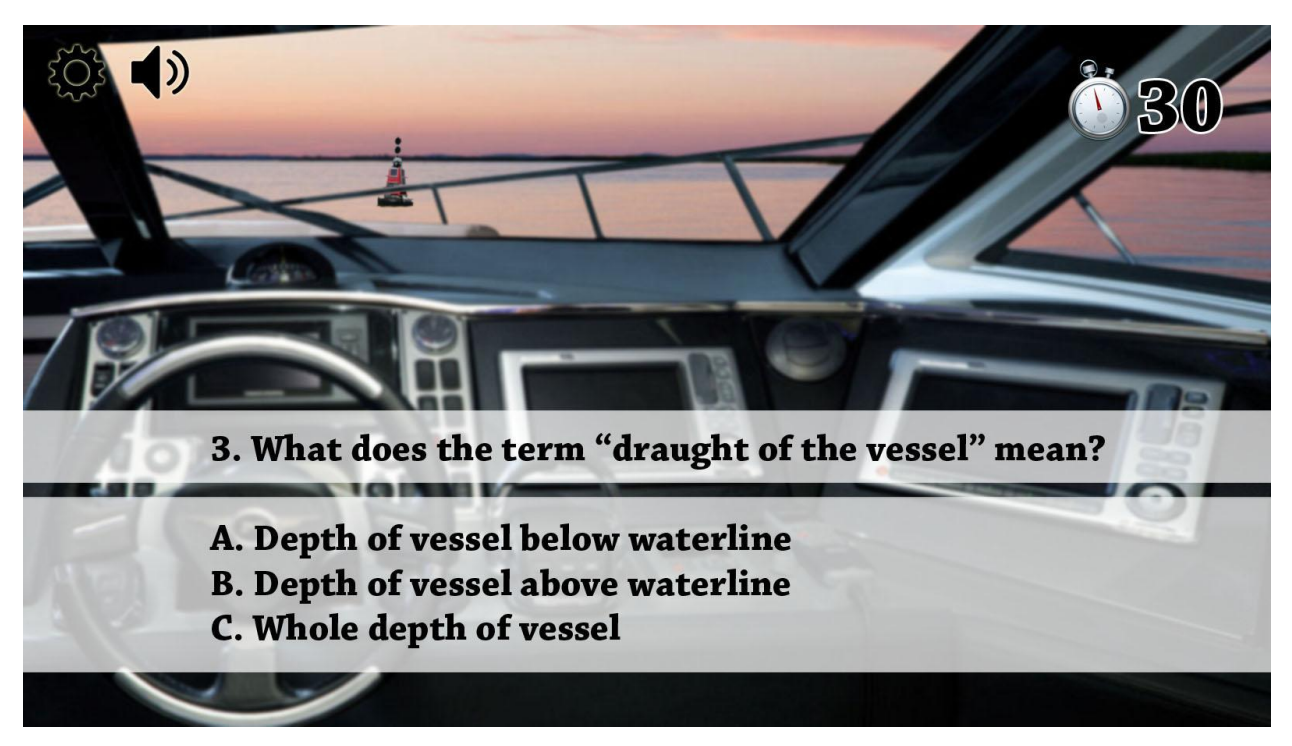

Mockup of MCQ questions found in a task

#### <span id="page-24-0"></span>Interactive Tasks

Interactive tasks span a large category of specialised tasks to complete. By performing specific actions in the game based on the question, the test taker can complete the task and earn the material specified.

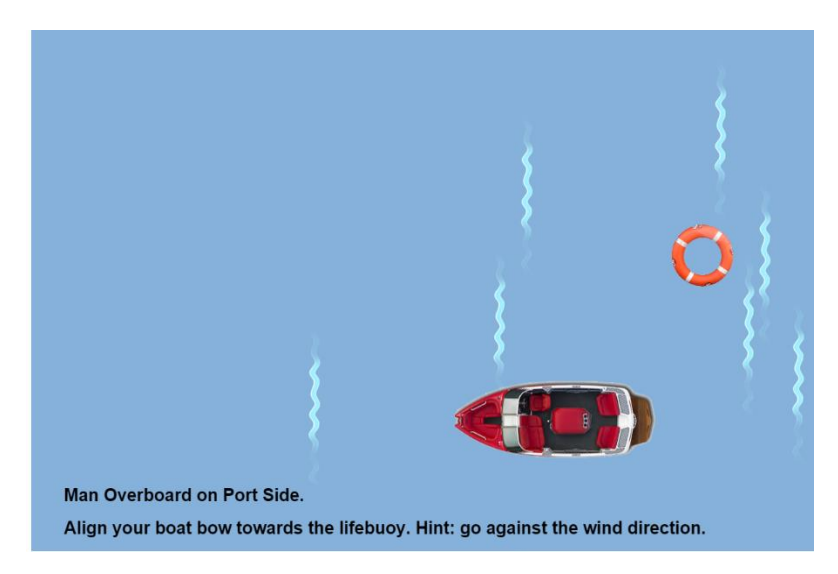

Mockup of Man OverBoard Interactive Task

An example of an interactive task would be the toggling of navigational lights. The question provides the test taker with a picture of a boat with all its navigational lights off and asks the test taker to turn on the lights required for if the boat was involved in fishing activity. The test taker would then click on the desired navigational light to toggle it and press the submit button to check if it is correct. If answered wrongly, the test taker will be given another attempt before a new task is presented to him.

Another example of an interactive task is the dragging and dropping of items to the right places. For example, the task may present the test taker with a box of 20 items and ask the test taker to remove the items that are not part of the safety requirements for the boat. The test taker has to drag the wrong items out before pressing the check button to see if it got it right or not. If answered wrongly, the number of misplaced items is reported to the test taker and another attempt is offered to him before the items are reshuffled once again.

There are a large number of other interactive tasks which are not written in detail here but each one of them tries to provide an alternative gameplay apart from the standard MCQ style in order to cater to the various learning strategies of our players.

### <span id="page-25-0"></span>**4.4. Dynamic Game Experience**

Every test taker is different in terms of their preferences and capabilities. As such, Boatmate is able to adapt according to the test taker's profile. This is primarily done through the capture of statistics when the test taker performs tasks. Results of the tasks performed by the test taker are kept and analysed by category.

From the statistics, we can analyse both the strong and weak categories of a test taker's knowledge. Using this information, the game can adjust the material requirements needed for the next upgrade of the test taker's boat to require more from that island category. For example, if the test taker is detected to be poor in nautical terms, and the material obtained from the nautical term island is wood, the requirement to upgrade the test taker's boat will require three more wood than the norm.

Potentially, these statistics can be uploaded to the server for game content managers to evaluate on the game content as well as PPCDL content itself. If many players fail in certain categories, game content managers can investigate to find out the reason. Depending on the reason, he might want to add more questions of that category or change the question's wordings. Also, since game content managers are certified PPCDL instructors, they might want to check if they have covered those categories extensively enough on their lessons for the test takers to be able to pass.

# <span id="page-26-0"></span>5. Technical Details

### <span id="page-26-1"></span>**5.1. Development Tools**

Below are tools that we use for developing Boatmate.

**5.1.1. Implementation Tools**

- Javascript
- Phaser: HTML5 framework
- CocoonJS: mobile development framework
- MySQL: relational database management system
- **5.1.2. Project Management Tools**
	- Trello:<https://trello.com/b/teeVkmpk/shipbros>
	- Github:<https://github.com/HansNewbie/ShipBros>

#### **5.2. Implementation Progress**

### <span id="page-27-0"></span>**5.2.1. Completed Tasks in Semester 1**

We have implemented the following in Boatmate:

- Start menu that links to the game
- Introductory story cutscenes
- Single island exploration and mini quest of collecting materials
- Man overboard random event that occurs in the navigation stage
- Safety equipment check that comes in the form of a drag and drop game
- Point to point movement in an isometric map for the navigation stage
- MCQ quiz with explanations and score
- Client side question processor
- Client side JSON parser (database DAO)

### <span id="page-27-1"></span>**5.2.2. Tasks to be Completed in Semester 2**

The following is a list of tasks that we intend to complete in the next semester. The tasks and their priorities are subject to change in the future if necessary.

#### <span id="page-27-2"></span>Tasks of High Priority

- Create island checkpoints based on all topics in PPCDL
- Create additional game scenes, random events and mini games for each topic in PPCDL
- Create a separate section in the main Boatmate application that allows test takers to play customized islands made by content managers
- Implement basic questions manager that allows CRUD of questions in Boatmate
- Implement level editor with basic functionalities:
	- Creation of new checkpoints within an island
	- Upload of media content, such as images, videos and sounds
	- Alteration of multimedia content of game scenes (eg. replacing background images or spritesheets)
	- Customization and adding of MCQ questions to a checkpoint

#### <span id="page-27-3"></span>Tasks of Medium Priority

- Implement test taker statistics features
- Implement level editor with intermediate functionalities:
- Preview option before syncing changes to Boatmate clients
- Basic alteration of interactive tasks (eg. specifying wind direction in a man overboard random event, setting chance of occurrence of random events)

#### <span id="page-28-0"></span>Tasks of Low Priority

- Implement watercraft customization
- Implement level editor with advanced functionalities:
	- Navigation map customization
	- Extensive customization of interactive tasks and mini games, such as deciding the logic behind each body in the game or altering physics conditions in mini games

### **5.3. Design and Implementation Considerations**

This section will further elaborate on the substantiation and implementation of interactive features in Boatmate. Consideration of the following reasonings are important in helping us decide on the specific frameworks and design decisions visible in our system architecture<sup>5</sup>.

#### <span id="page-28-1"></span>**5.3.1. Cross-platform Application**

**Design:** Boatmate is conveniently available on three main platforms (iOS, Android and web).

**Technical Decision:** HTML5 will be used to code Boatmate due to its high mobile optimization and cross-platform compatibility.

**Justification/Explanation:** As of 2013, both Android and iOS own over 94% of the global market share of smartphone operating systems<sup>6</sup>. Hence, targeting iOS and Android ensures that most test takers with a smartphone are able to run Boatmate. Test takers can also run Boatmate on any browser on a desktop if they do not have smartphones. This support for both web and mobile devices is achieved through the HTML5 framework. The improvement of HTML5 over its predecessors in its processing model and standardisation has resulted in its usability in almost every mobile device and web platform. Hence, its cross-platform compatibility along with new

 $\overline{a}$ 

<sup>&</sup>lt;sup>5</sup> This will be discussed in Section 7.

<sup>&</sup>lt;sup>6</sup> http://www.statista.com/statistics/266136/global-market-share-held-by-smartphone-operating-systems/

application programming interfaces for web application allows Boatmate to smoothly implemented for iOS, Android and web devices.

#### <span id="page-29-0"></span>**5.3.2. Highly Interactive and Responsive Application**

**Design:** Boatmate will have game elements such as interactive gameplay, storyline, mini games and exploration, which rely heavily on the fast handling of user inputs.

**Technical Decision:** Boatmate will use Phaser framework for its implementation, having its architecture design similar to that of typical game architecture.

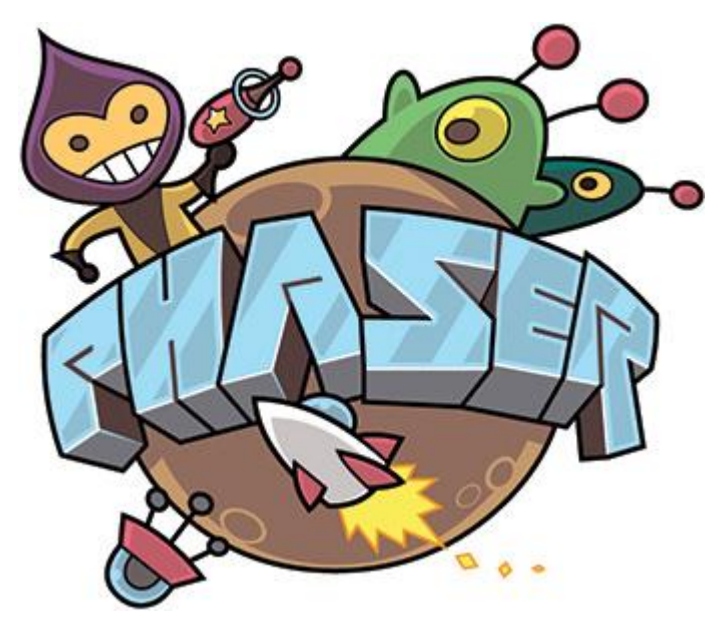

**Justification/Explanation:** Boatmate at its core is an interactive game. Thus, we have modelled Boatmate's architecture similar to those used in games in order to handle user input and respond to them interactively. Boatmate's GUI is not simply a container that only displays images or text; it is capable of handling input and updating what to display on its own in addition to its standard graphics displaying function. This reduces additional overhead from repeatedly calling an external input parser or logic component.

The Phaser framework uses HTML5 technologies. It utilises Canvas renderers which uses less processing power on both web and mobile platforms compared to native renderers. This ensures that mobile devices, which typically has less computing capability than a desktop or laptop, can run Boatmate smoothly. Furthermore, Phaser also has a light-weight physics library which handles game elements such as collision detection in an efficient manner. Its capability to support multiple forms of user input allows Boatmate to respond to both touch and mouse and

keyboard inputs. Game camera, sprites and various game elements are also in Phaser's library. Phaser's comprehensive support for game development and its smooth processing ability are therefore prime justifications for its usage.

#### <span id="page-30-0"></span>**5.3.3. Offline Capabilities**

 $\overline{a}$ 

**Design:** Boatmate is accessible offline to make it highly accessible and convenient to use.

**Technical Decision:** CocoonJS will be used as a wrapper to convert Boatmate into native applications for iOS and Android as well as into a Chrome app for desktops.

**Justification/Explanation:** After the initial installation, Boatmate can essentially run offline. If internet connection is present, test taker will be prompted if they want to update the game content when he launches Boatmate. As such, test taker can proceed with the normal functionalities of Boatmate if there is no internet connection, except that the game will not use the latest questions or game content.

CocoonJS is HTML5 compliant and will be able to suitably function as a wrapper for Boatmate without losing or unintentionally changing the original functions implemented. Remote debugging of Boatmate on a mobile device is also possible with CocoonJS.

#### <span id="page-30-1"></span>**5.3.4. Extensibility of Database and Application**

**Design:** A question bank supplemented with answers, explanations, question types and categories in different forms of multimedia will be implemented to support PPCDL's vast amount of content. Boatmate will also allow game content managers to easily update or create new questions to accommodate for new PPCDL content in the future.

**Technical Decision:** We will use MySQL to implement the database of Boatmate as it achieves efficiency and scalability while maintaining integrity of data<sup>7</sup>.

**Justification/Explanation:** MySQL's cross platform support and effective storage procedures are the main reasons for its usage for Boatmate's database. Since Boatmate has a large database due to PPCDL's large knowledge base, MySQL's scalability and self-healing data integrity is crucial to Boatmate.

 $^7$  A sample of our planned question data format and attributes can thus be found in Section 7.

Game content managers, however, are not expected to fully understand low level database commands and implementations. Thus, a graphical user interface for easy adding, removal or update of questions will be implemented for their use. Furthermore, Boatmate's architecture separates work elements into comprehensible units, introducing high cohesion and low coupling for easy extension in the future.

# <span id="page-31-0"></span>**5.4. Technical Focus**

Boatmate focuses on the implementation of multimedia systems, specifically games. Boatmate will focus on the following areas: game user interface design, path finding, procedural content generation<sup>8</sup> and simulation.

### <span id="page-31-1"></span>**5.4.1. Game User Interface Design**

Boatmate is a multi-platform game and the considerations in making a game's user interface is rather different compared to any other software. Many user interface considerations are needed for several reasons. For one, controls for the game have to be intuitive for keyboardmouse usage as well as touch controls. Another important consideration is the visual aesthetics. The game has to look good on both mobile devices and their PC browser counterpart, which have varying screen sizes.

#### <span id="page-31-2"></span>**5.4.2. Path Finding**

Boatmate's navigation gameplay uses click-to-move controls for the watercraft movement from its initial position to the chosen tile. As this is a point to point movement, path finding is required in order for the boat to avoid impassable tiles, such as obstacles and islands, which may be on the direct path between the tiles.

### <span id="page-31-3"></span>**5.4.3. Procedural Content Generation**

Boatmate has many game stages which share the same gameplay but have different content. These differences are generally difference in text, images and image positions. For example, two MCQ stages can have different backgrounds, different character pictures and different questions. Another example would be two interactive questions using a top-down boat simulation. In this case, it may involve different number of watercrafts, different watercraft

 $\overline{a}$ 

<sup>8&</sup>lt;br><http://pcg.wikidot.com/>

pictures and different watercraft positions and orientations. As such, Boatmate will be designed to be procedural in terms of content. This also potentially makes our Boatmate system extensible for other license test learning platforms such as car driving license tests or even the advanced PPCDL.

#### <span id="page-32-0"></span>**5.4.4. Simulation**

Many mini games in Boatmate involves simulating a real life situation on the sea for the test taker to practice the sequence of actions that he needs to take. While Boatmate only stays on 2D graphics, we would like to simulate the physics of watercrafts on the water and watercraft control as much as possible to allow our test takers to have as real an experience as possible compare to the actual test.

# <span id="page-33-0"></span>6. System Architecture

Boatmate uses client-server architecture, as shown below.

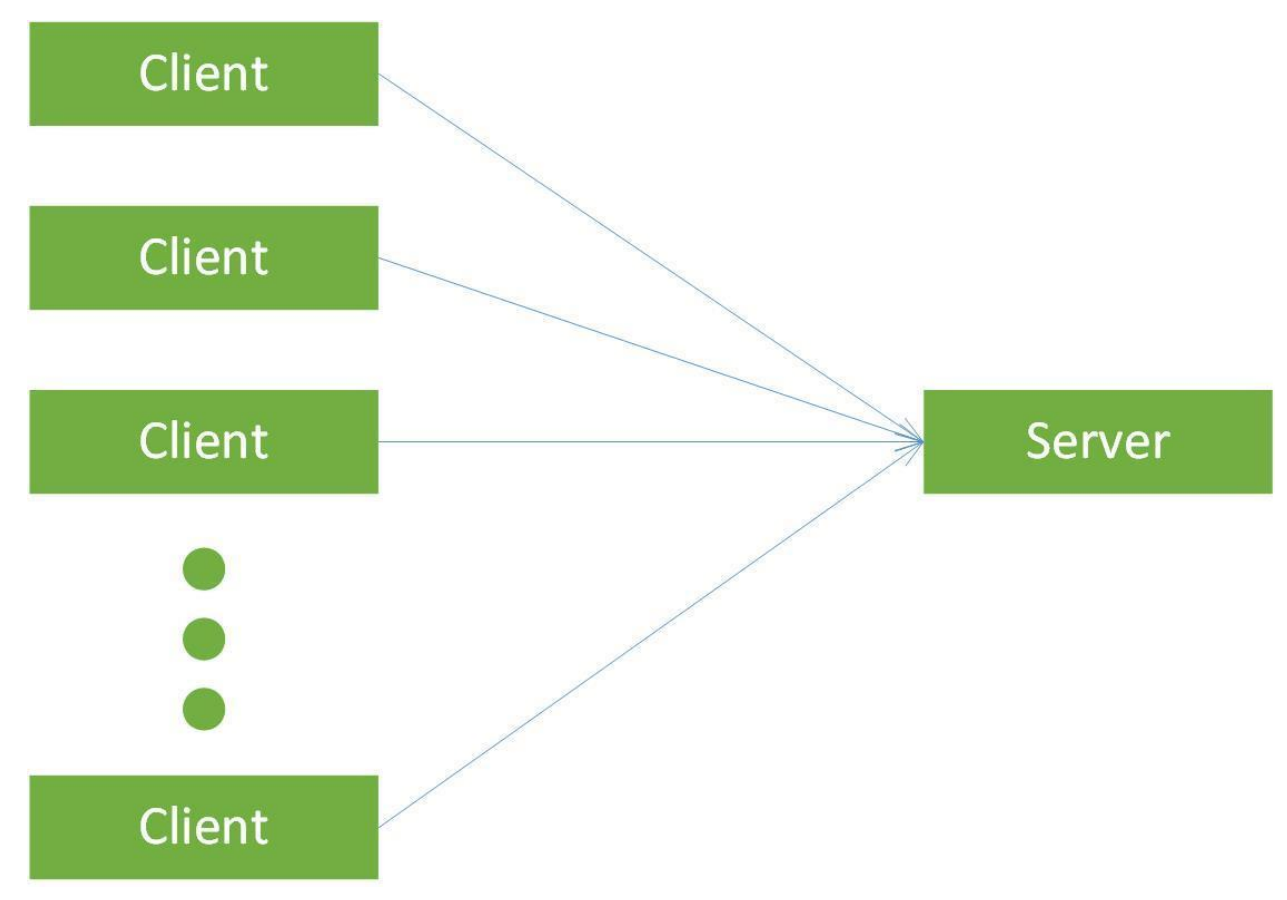

A more in depth view of our architecture will be discussed in the following sections.

# <span id="page-33-1"></span>**6.1. General System Architecture**

Within the client and server side, layered architecture is used. In the software architecture diagram below, the layer is put across horizontally instead of vertically for ease of viewing due to our architecture design. Each layer will be given a different color:

- Red: Graphical User Interface (GUI)
- Green: Logic
- Yellow: Database Access Object (DAO)
- Purple: Network interface
- Dark blue: Database storage

● Light blue: File storage

As Boatmate is written in JavaScript, JSON (JavaScript Object Notation) will used for the local databases as there are readily available libraries to access JSON in JavaScript.

### <span id="page-34-0"></span>**6.1.1. Test Taker Client Side**

We will cover in depth on the architecture used in the Client side in this section.

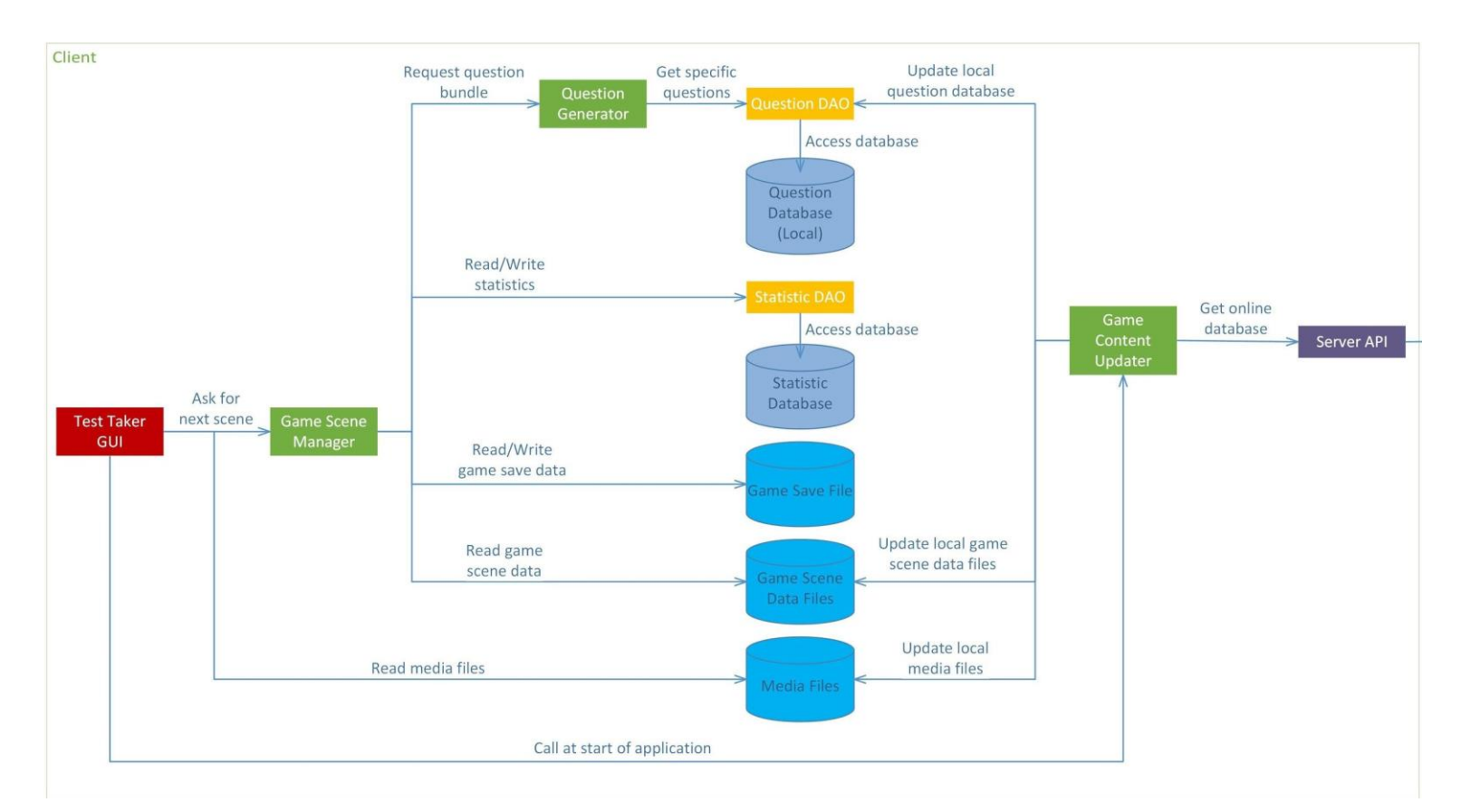

#### Boatmate client architecture

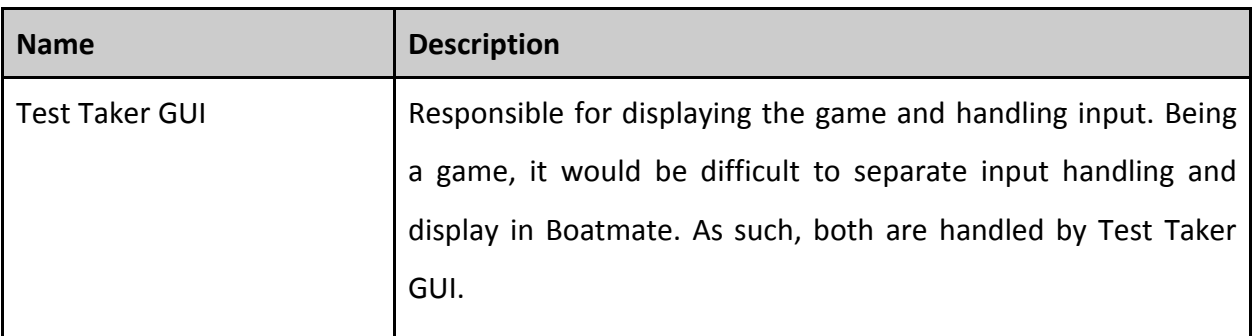

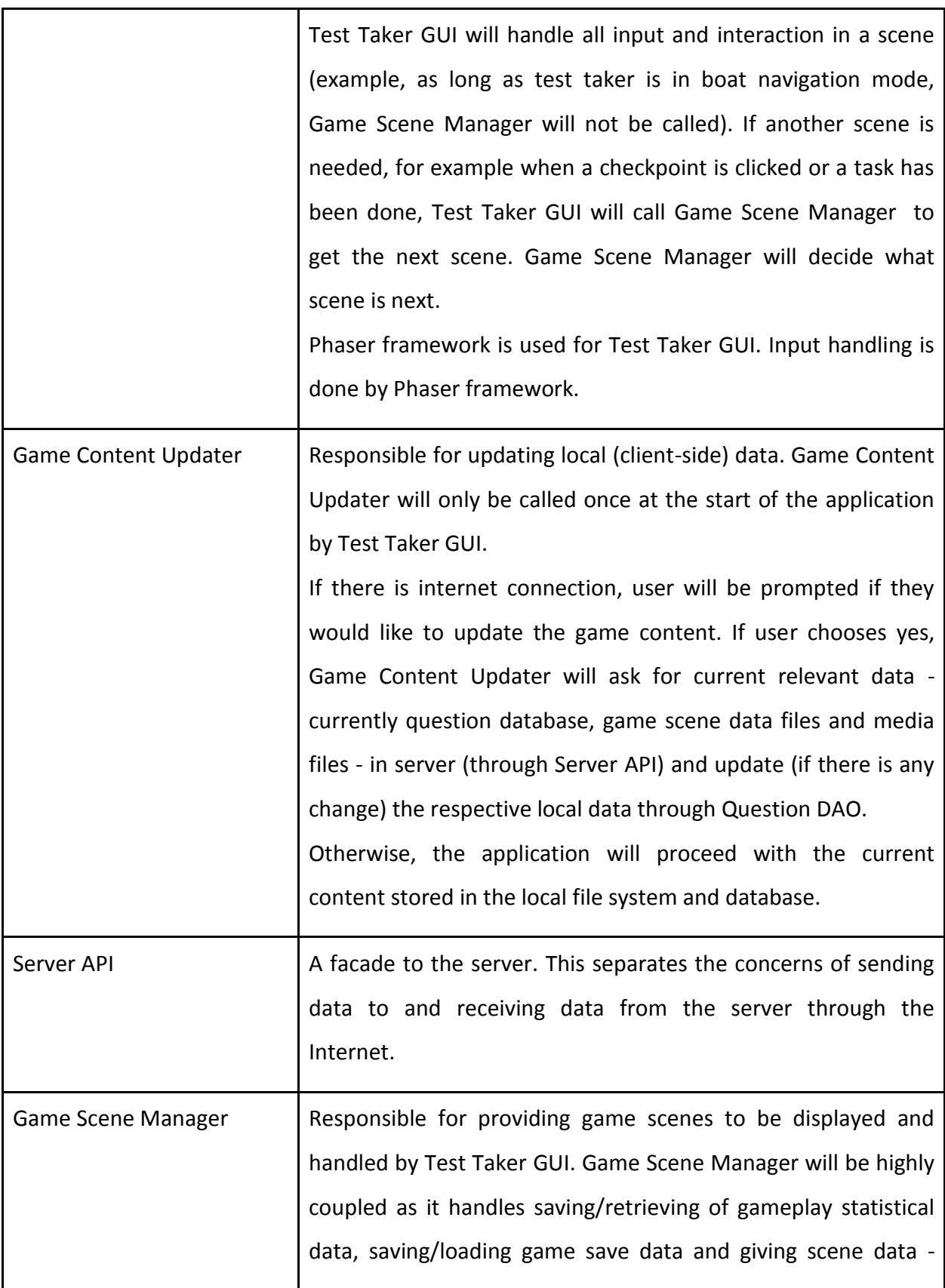

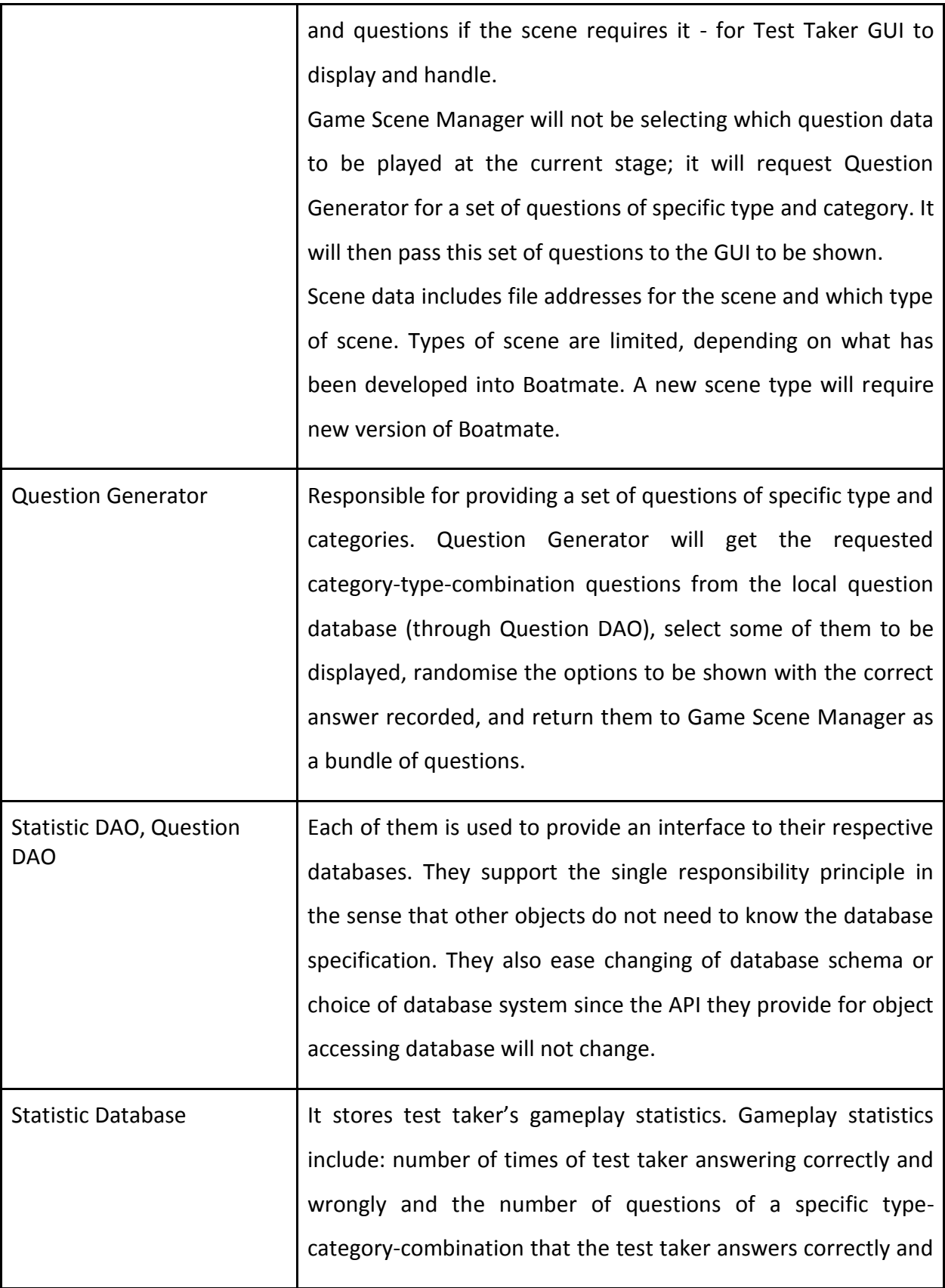

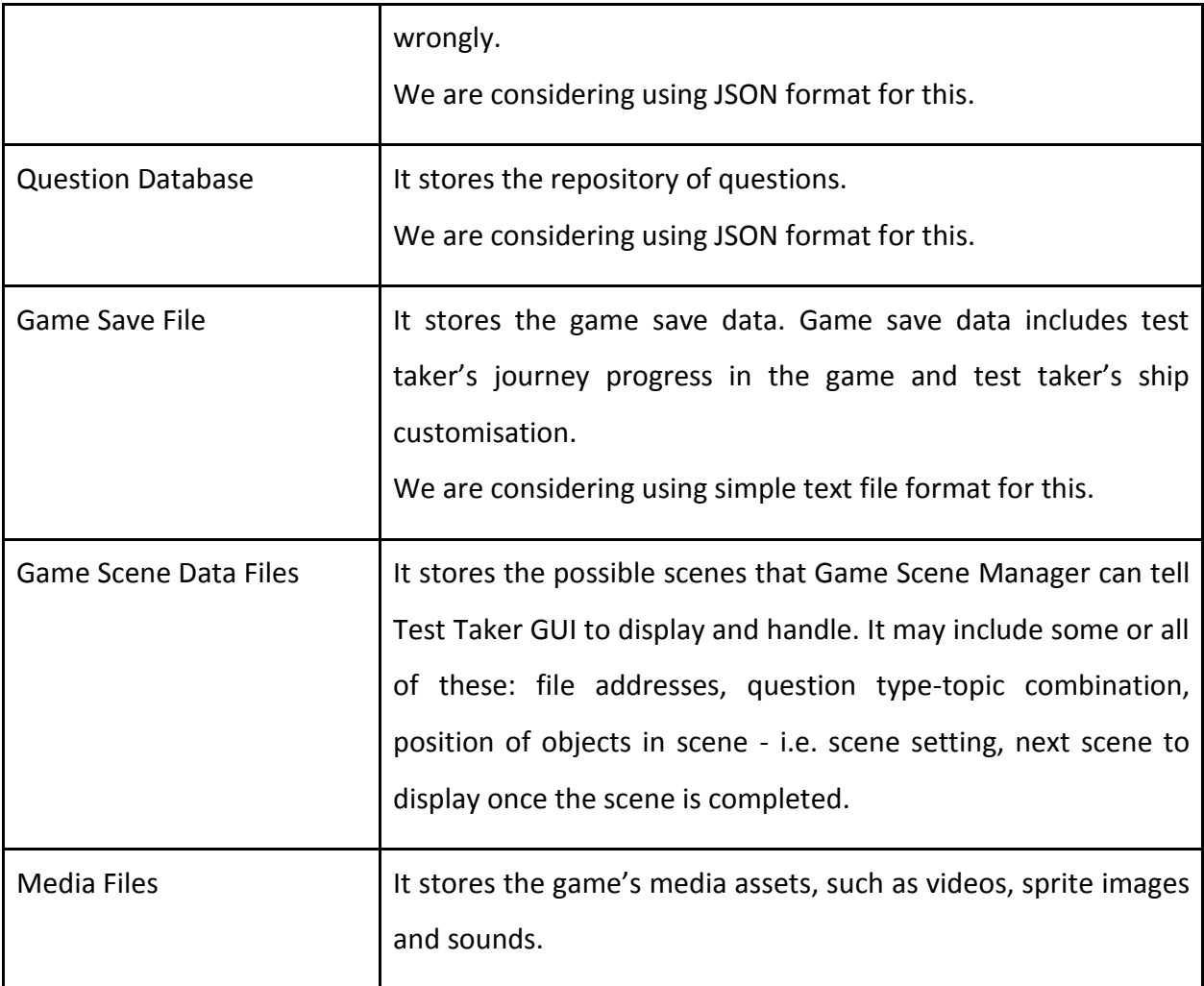

As stated above, an interaction that does not change scene will only involve Test Taker GUI. This means that Test Taker GUI will process user input and handle the input by itself in changing the state a scene is in, e.g. where the boat should be moved. This is to reduce overhead between reading input, parsing it and updating the game respectively. Also, Test Taker GUI will get media files such as images and audio directly instead of through Game Scene Manager because Game Scene Manager will not use these assets, thus cutting the man in the middle. Question Generator is made into its own component so that Game Scene Manager does not need to handle which questions should be set for current MCQ gameplay and randomizing the

answers. Game Scene Manager only requests for question type-topic combination and will pass the result to Test Taker GUI without needing to concern itself with question handling.

Game Scene has one of the highest coupling in our architecture. It is necessary since it is the component that glues all the other components. That being said, one concern might be on saving game data which will be handled by Game Scene Manager. While it is possible to have it handled by a separate component, it is more logical to have Game Scene Manager doing so. Firstly, having a component to handle saving the game data would means Game Scene Manager relaying the data from Test Taker GUI since the system would save the data after every scene change. Secondly, Game Scene Manager would know most part of a save data since save data involves many parameters of game scenes which Game Scene Manager does. Having a component to know these parameters again would result in code duplication.

Game Content Updater has a single responsibility of updating game content if internet connection is present. It is separated from Server API for extensibility. For example, we would like to sync statistic data or game save data with our server. We will need Server API but we are not updating. As such, we still have an updater and we will have a sync manager, and both are connected to Server API in connecting to the server.

We have two databases - one for statistic and one for question - because they essentially hold completely unrelated data. We have one DAO for each so that the APIs that components accessing the database will be the same regardless of the database implementation.

### <span id="page-39-0"></span>**6.1.2. Server Side**

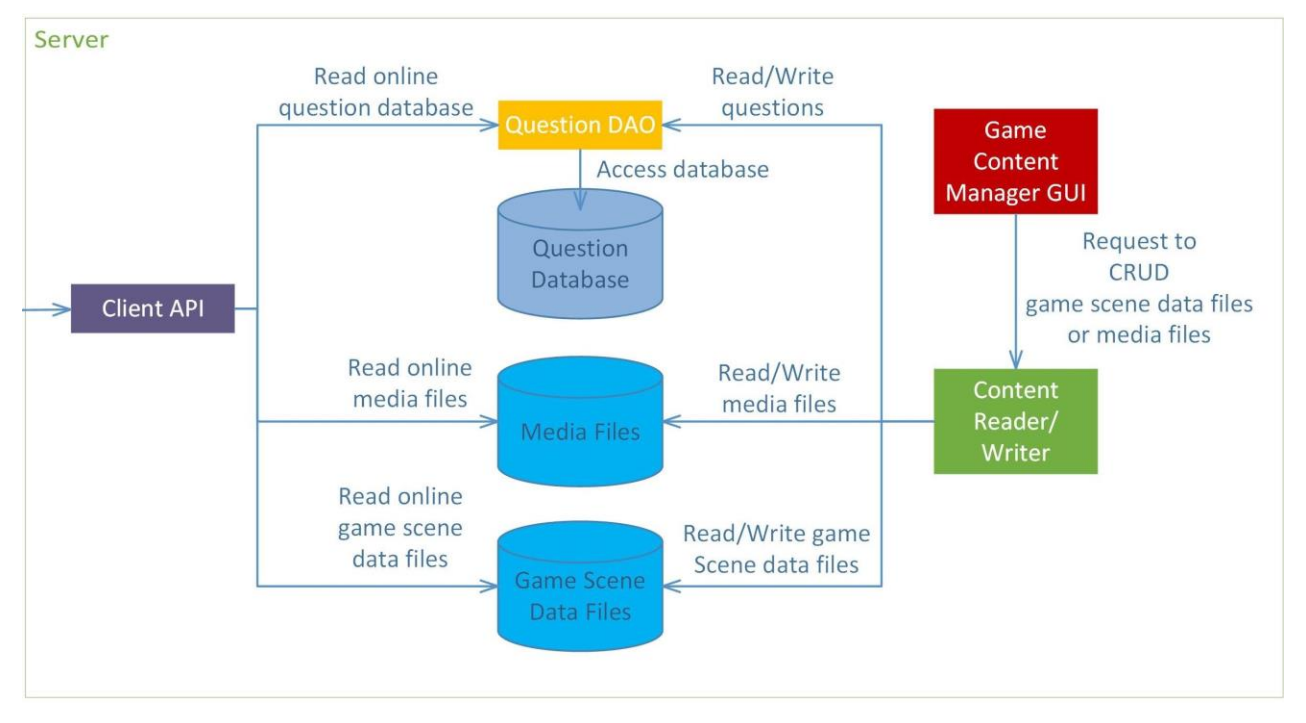

We will cover in depth on the architecture used in the Server side in this section.

Boatmate server architecture

Game content managers will access the server machine in order to edit Boatmate's game content. Thus, login validations will apply at the operating system level and not at the application level. This essentially makes access to the Boatmate level editor restrictive, which supports the fact that game content managers are a very specialized small group of users.

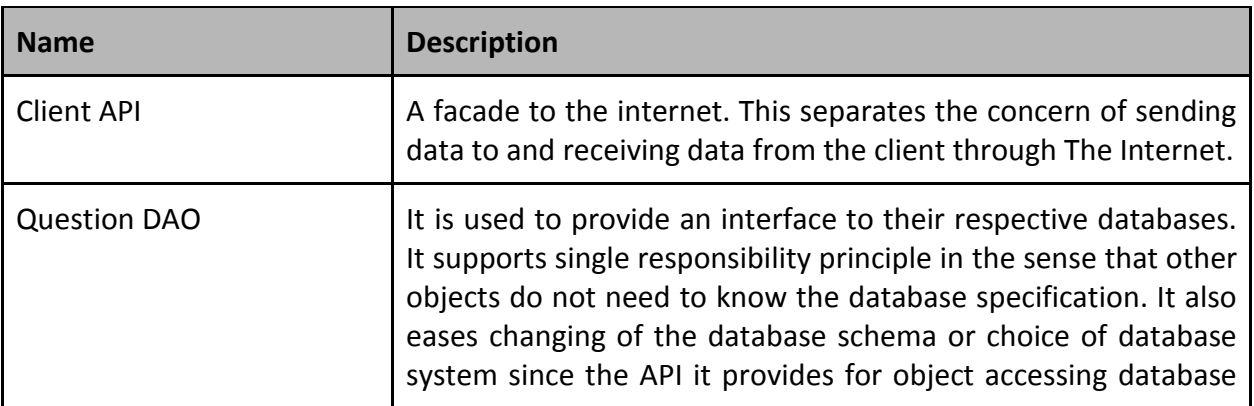

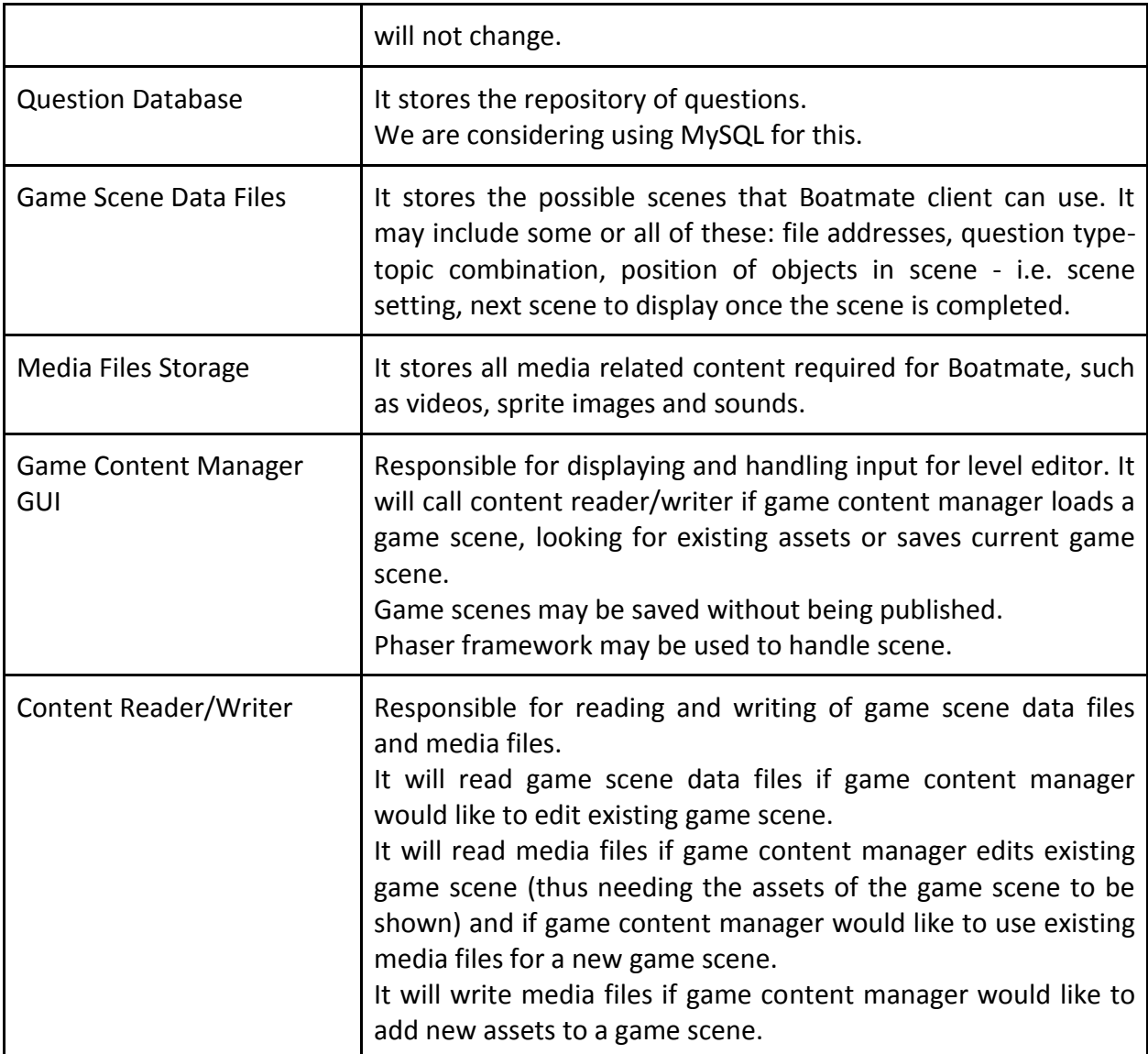

As with client architecture, Game Content Manager GUI manage more than just getting input and displaying information. It handles changes on its own as changes made on one scene - say boat - will not be saved until game content manager saves it. As such, one session utilises mostly graphic element and straightforward data that does not need calculation, and it would be easier to have GUI to handle all this on its own.

We still have Content Reader/Writer so that Game Content Manager GUI does not need to concern with the data storage separation for reading and writing.

#### <span id="page-41-0"></span>**6.2. Question Attributes**

The server will maintain a questions database which can be updated by game content managers. The client can only update its local question database when it is connected to the internet.

The questions database is organised into 3 main tables being the Topics table, QuestionTypes table and Questions table.

# **Topics table Topic: String** The topic contains a string which specifies which part of the syllabus does the question belongs to. More information on the PPCDL syllabus can be found on Section 1.1.2 - PPCDL Syllabus. There are a total of 10 different topics with which we can categorise our questions. **Topic ID: Int**

The topic ID contains an integer that will represent that topic. It is the primary key for the table. Requests made to retrieve a set of questions of a certain topic will use the topic ID instead of the full topic name.

#### **QuestionTypes table**

#### **Question Type: String**

It contains a string which specifies which question type does the question belong to. Examples of question types are: MCQs and 'Drag and Drop'. Different question types require test takers to answer the question in different manners (e.g. MCQs require users to click whereas Drag and Drop requires users to drag texts/objects around).

#### **Question Type ID: Int**

The question type ID contains an integer for the question type. This ID is the primary key for

this table.

#### **Questions table**

**Topic ID: Int**

#### **QuestionType ID: Int**

#### **Question ID: Int**

The question ID contains an integer for the question. It is primary key for this table and uniquely identifies each and every question.

#### **Question Text: String**

The question text is a string which stores the question which will be posed to the test taker.

#### **Question Multimedia: String**

Contains a string that specifies the directory of the multimedia location for the question (if it exists). This value will only filled if the question requires an image or video to be shown (e.g. showing positions of boats, a video of ship lights moving in the fog). In cases where multiple usage of multimedia is required, all the file locations will be concatenated together and delimited by ";"

#### **Option 1 (Correct Answer), Option 2, Option 3, Option 4 : String**

Option 1 to 4 contains the available options for any question with option 1 being stored as the correct answer. If the options are imaged-based, they will hold a string which specifies the directory of the image location for the options.

#### **Explanation 1, Explanation 2, Explanation 3, Explanation 4 : String**

Each contains an explanation as to why that answer is right or wrong with reference to the actual question. The explanation could also be a string that specifies the directory of where the imagerial explanation is (if it exists).

### <span id="page-43-0"></span>**6.3. Security Issues**

#### <span id="page-43-1"></span>**6.3.1. Client-side**

Our client behaves similarly to a standalone application, only updating its files and data from the server when necessary. As such, there are no major security flaws that may harm other test takers or the test taker himself.

There is, however, the possibility of an attack on the test taker's mobile device, resulting in the tampering of test taker's files and subsequent loss of the test taker's progression. To combat this problem, we will store a backup of the test taker's files in a separate location on the phone. An extension for future development would be to allow test takers to back up their progression onto our server and download back into their device when necessary. This extension would also provide test takers with the flexibility of changing the device they run our application on.

#### <span id="page-43-2"></span>**6.3.2. Server-side**

Being a typical web application, it is prone to the various common web application security risks. These include cross-site request forgeries (CSRF), SQL injections and cross-site scripting. These flaws, being common across most web applications, are easy to tackle with conscientious development. For example, to prevent CSRF, we can include a hidden CSRF token where there is form input. SQL injections can be avoided through parameterized queries.

# 7. Software Engineering Practices and Implementations

# <span id="page-44-0"></span>**7.1. Robust Code**

### **7.1.1. Handling null pointers**

JavaScript uses the value null and undefined to specify unassigned or empty variables. To make our code robust, we handle such cases of null and undefined so that BoatMate can continue to run without giving any error. To do so, variables are checked with isEmpty() functions to ensure that the content returned by other functions is correct before processing them. An example is shown in the code snippet below:

```
function loadStatisticFile() {
    console.log("Statistic.js: Loading statistical contents of local storage");
   var statisticData = JSON.parse(window.localStorage.getItem('statistics'));
    if (dataIsEmpty(statisticData)) {
       statisticData = createNevStaticFile();return statisticData;
\mathbf{L}
```
Fig 7.0 - Handling null pointers

#### **7.1.2. Using Names for Constant Numbers**

We define constant numbers or values to allow for easy adjustments of any constant values.

```
BoatMate.Navigation = function (game) {
     this.CAM SPAN WIDTH = 2000;
     this.CAM_SPAN_HEIGHT = 2000;
     this.TILE WIDTH = 64;
     this.mapSize = 0;
     this.THRESHOLD = 5;
     …
```
}

### <span id="page-45-0"></span>**7.2 Secure Code**

As the content of our local question database is compiled from various trusted websites, there are no potential threats or risks of having data being stolen. As such, there is no need to secure the database. However, should any maritime academy wish to acquire the project and add their own questions, future developers might need to consider encrypting the database or moving the local database to the server side.

There is also no login system that needs to be secured. As such, in the current implementation, we put more focus on preventing buffer overflow since we have many assets to handle.

### <span id="page-45-1"></span>**7.3 Clean Code**

#### **7.3.1. Asset Preloading**

In making BoatMate, we have many scenes which are handled by one JavaScript file each. To make each scene concise, all assets (i.e. images, sounds, etc.) in a scene will be preloaded by the file that runs the scene. Exception will be given to universal assets such as inventory and menu assets.

#### <span id="page-45-2"></span>**7.3.2. File Categorization**

Code written for Boatmate is split such that each JavaScript file only contains code that is relevant to a particular feature of Boatmate. For example, each mini game is separated into its own JavaScript file and each state of the game is in its own JavaScript file as well.

#### **7.3.3. Naming Conventions**

For each scene description files (in JSON format), all filenames start with the island name, followed by the scene name. For example, for island Emergency, there can be EmergencyCenter.json, EmergencySouth.json and EmergencySouthMcq.json for the center of island scene, south of island scene and the MCQ stage at the south of island scene respectively. In terms of variable names, all variable will use camel casing, e.g. 'likeThis'. Variables in a scene file (for example the code file for island scene or mcq) may have description for its object type

in the name. For example, sprites loaded into the scene will have the name 'spriteNameImage' since they will be loaded as image with many extra properties that we can define.

#### **7.3.4. Using names for constant numbers**

JavaScript is a weakly-typed language, thus it has no concept of enum. Instead, constant numbers or values are assigned context-driven string values so as to improve readability whenever appropriate. For example, we use an enumerated type to better categorize our constants.

```
this.scenarios = \{ SUCCESS: 0,
      FAILED_NO_TIME: 1,
      FAILED_COLLIDED: 2,
     FAILED WRONG SIDE BOAT: 3
```
};

That being said, this is not implemented universally as there are enum types that need to be serialized to and deserialized from JSON and implementation of such will follow [https://stijndewitt.wordpress.com/2014/01/26/enums-in-javascript/,](https://stijndewitt.wordpress.com/2014/01/26/enums-in-javascript/) where although there will be repetition of words, it can be safely serialized and deserialized.

#### **7.3.5. Comments**

<span id="page-46-0"></span>Comments will be used to describe code execution flow. This is useful as using both Phaser framework and JavaScript allows addition of variables into object without any formality of classing. Comments will be used to supplement and describe what happens and why it is needed.

# <span id="page-47-0"></span>8. Future improvements

### <span id="page-47-1"></span>**8.1. Extending to Other Maritime Courses**

As Boatmate is designed to be extensible, we may look into the possibility of adding more maritime courses in the future such as Advanced Powered Pleasure Craft Driving License (APPCDL) and Lifeboat Fall Prevention Device (FPD).

This extension can easily be done as game content managers are able to add questions that are relevant to specific courses into the databases under different course tags. Furthermore, they are also able to create game levels accordingly with the level editors using the relevant questions.

### <span id="page-47-2"></span>**8.2. Syncing Game Save Across Different Devices**

There are currently no systems in place for test takers to load their game progress across different devices. Therefore, future improvements include allowing test takers to sync or load their game progress and statistical data across different devices. This removes the restriction of users having to start a new game or maintain different game progresses between playing Boatmate on the computer and mobile phones/tablets.

This can be easily achieved by creating a new component in the client to upload a client's game state information to the server and storing it there. A new table in the database would have to be created and user accounts would have to be managed as well.

#### <span id="page-47-3"></span>**8.3. Meta-goals and Game Recognitions**

Further improvements to Boatmate may also include the addition of achievements, trophies, badges or challenges. These secondary goals provides test takers with the impetus to explore the game more and motivates them to play the game and learn more by unlocking these goals. They can also unlock cosmetics for the ship by achieving these goals. Examples of achievements may include passing a level without any mistakes or playing the game for 30 consecutive days. As gameplay statistics pertaining to the test taker's answering of questions are already stored, for goals involving the answering of questions, It can be easily used to determine if a test taker has met the requisites for a particular goal. In terms of other gameplay goals such as unlocking islands etc, it can be determined from the test taker's game state.

# <span id="page-48-0"></span>**8.4. Statistics Collection by Game Content Manager**

The server can be improved to allow sending of statistics from clients to the server. This would allow the game content managers to receive feedback on how well people are answering the questions in the game. It also can provide feedback as to which topics people are more interested in doing. In combination with syncing test taker's game state across multiple devices, the game content manager can also know who is having difficulty with which topics and consider approaching the individual directly to ensure he has the concepts right.

This implementation requires the creation of a component in the client in order to update a test taker's statistics into the server, which is easily achievable. The server also is required to be modified to accept the statistics and store them in a statistics database.

# <span id="page-48-1"></span>**8.5. Customization**

It refers to cosmetic customization of current watercraft. Such customization will not affect gameplay or game progression and only affect the visuals of the game.

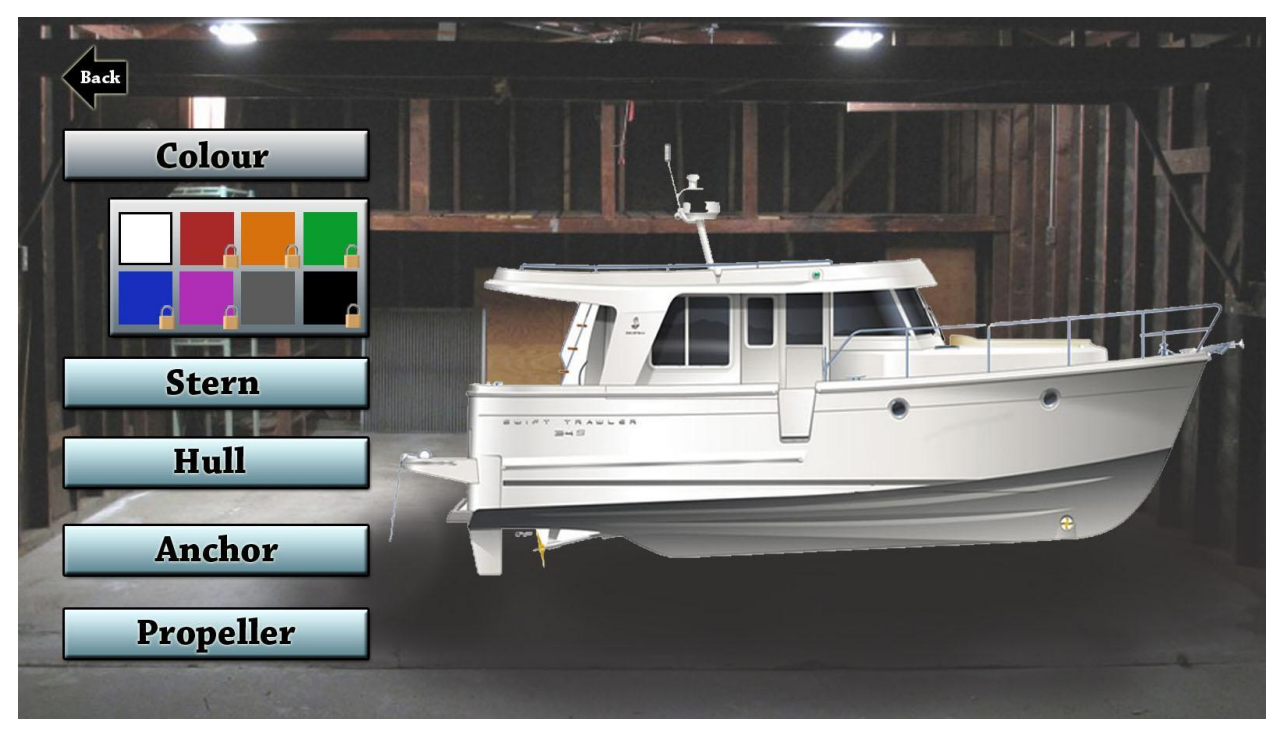

#### Mockup of how test takers can customize their watercraft

Test takers can unlock and receive cosmetic upgrades which they may use to improve the look and feel of the boat they are controlling in the navigation screen. These cosmetic upgrades serve as collectibles or a form of encouragement and personalization by test takers who want to collect them all.

This can be done by creating a separate file on the client side to store the test taker's chosen customisations and unlocked customisations. The method of unlocking customisations can be similar to that of meta-goals mentioned above.

# <span id="page-49-0"></span>**8.6. Adaptive Targeted Learning**

As an extension to what Boatmate will achieve in its targeted learning, through the collection of statistics of the user's gameplay, we can explore the possibility of responsive learning. The game can choose the type of gameplay for the user, dynamically altering the user's experience of the game in order to fit his preference.

This can be done by referencing the statistics stored on the test taker's client. For example, Boatmate's user statistics may show that the test taker has higher test scores for questions that appear in an animation. Boatmate can thus adapt and provide more questions that come in the form of an animation to the test taker.

# <span id="page-50-0"></span>9. Evaluation

## <span id="page-50-1"></span>**9.1. Evaluation on User Requirements**

Captain Fadil, a PPCDL instructor, was consulted and a demonstration of our game prototype was introduced to him using a laptop. An evaluation was performed based on user requirements highlighted in Section 2. However, not all user requirements have been evaluated as the prototype has not implemented all features.

### <span id="page-50-2"></span>**9.1.1. Evaluation of Test Taker Requirements**

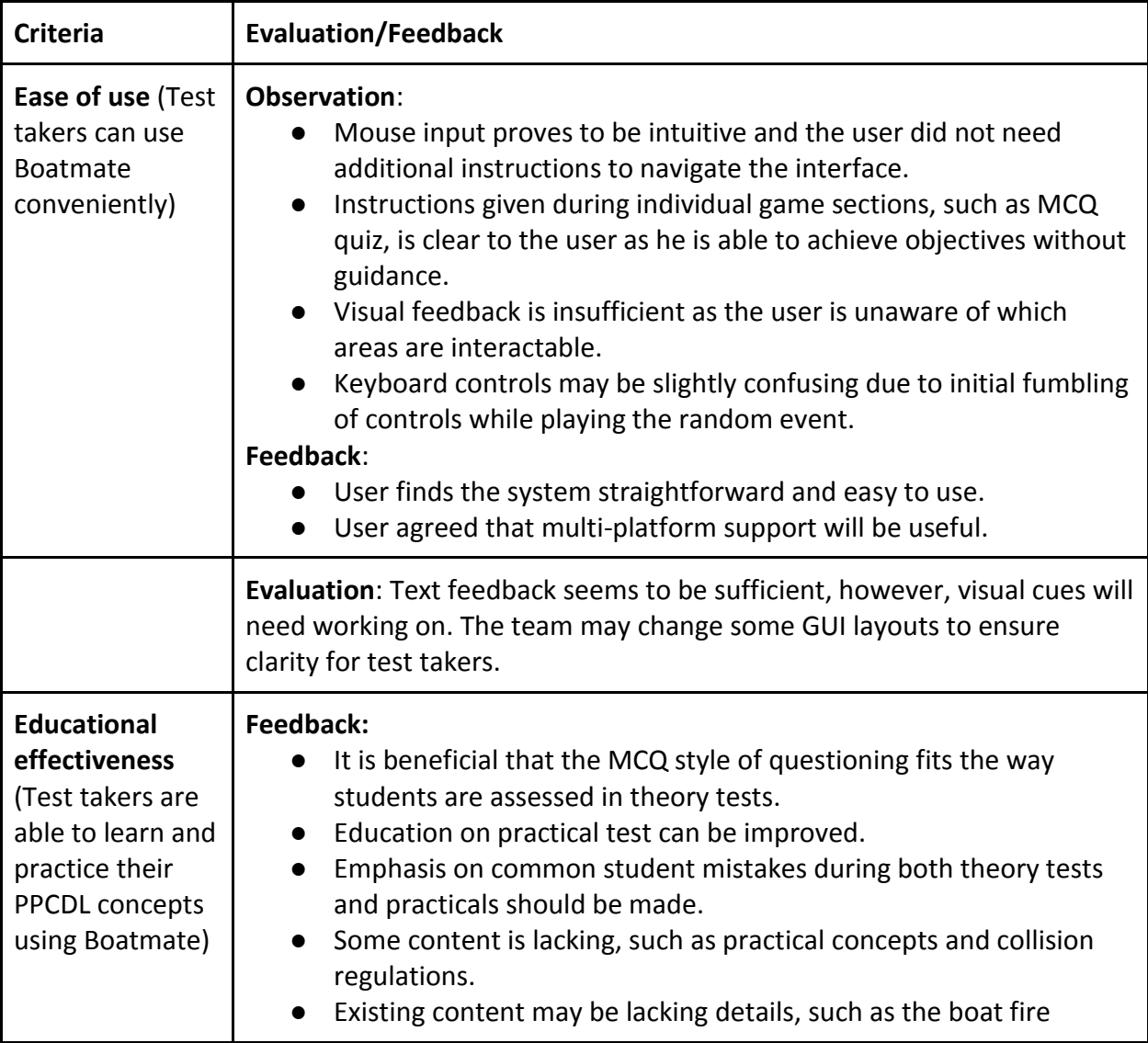

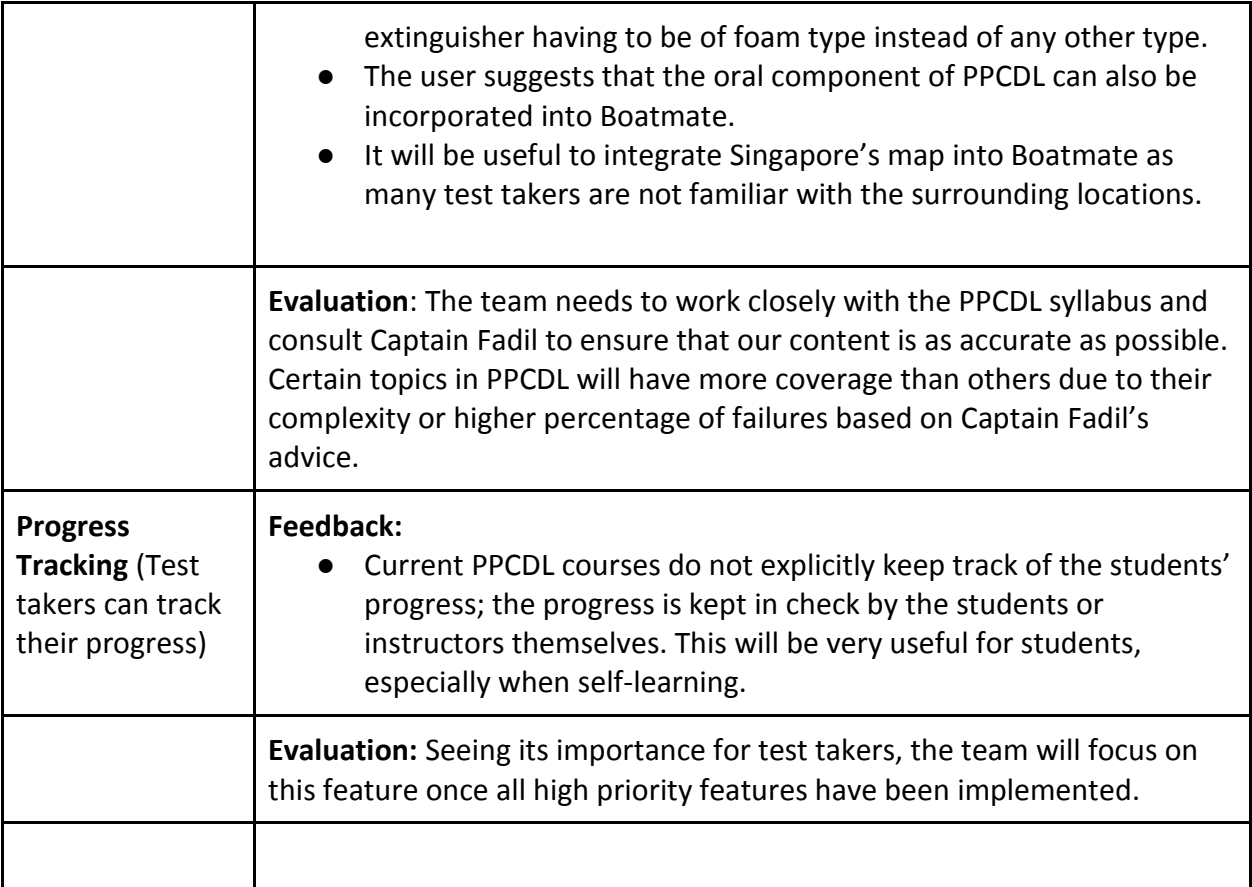

### <span id="page-51-0"></span>**9.1.2. Evaluation of Game Content Manager Requirements**

Proper evaluations on Boatmate's level editor system were not conducted as a prototype was not available prior to the meeting with Captain Fadil. However, Captain Fadil has mentioned a few key points which we find provides substantiation for the implementation of a level editor.

- Captain Fadil has displayed a keen interest in spreading awareness about the Lifeboat Fall Prevention Device (FPD). As FPD is a course similar to PPCDL, we find that the ability to easily incorporate additional learning material can greatly enrich Boatmate.
- International boating laws may or may not overlap with local laws. Thus it will be useful if Boatmate can change some of its content depending on the location of the user.

Thus, Boatmate's content management and level editor system may meet the content manager's user requirements.

### <span id="page-52-0"></span>**9.2. Evaluation on System Requirements - System Walkthrough**

In this section, we will walk through our architecture to prove that our architecture has allowed us to achieve system requirements of Boatmate. Notably, we will evaluate update of game content and playing the game from top layer gameplay - i.e. map navigation - down to the bottom layer of MCQ gameplay until test taker finishes the gameplay.

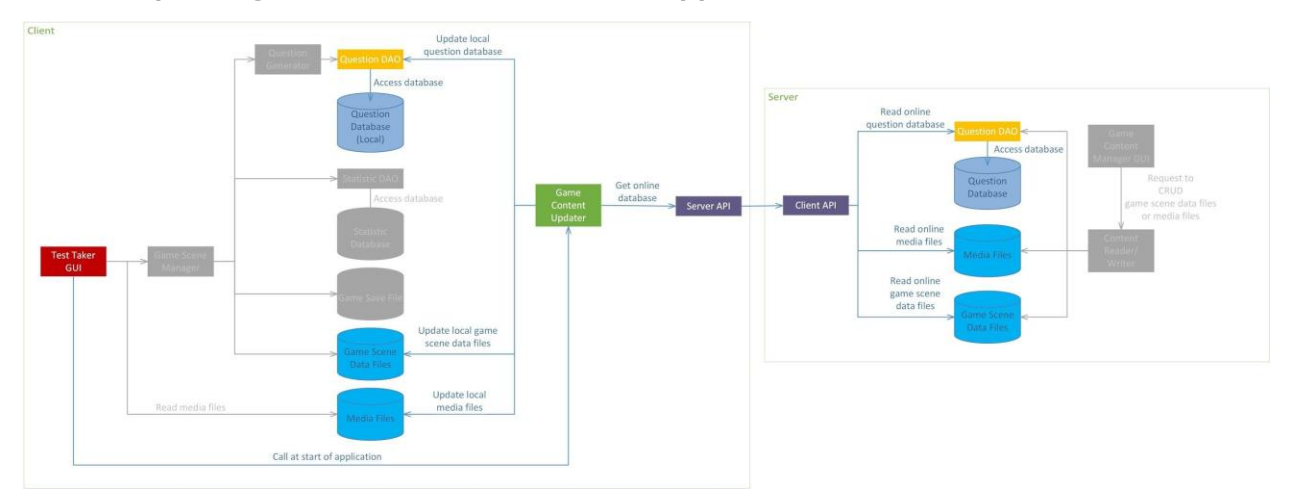

<span id="page-52-1"></span>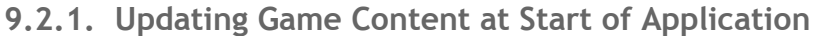

The diagram above shows an overall view of the components involved when updating the game content at the start of the Boatmate application. Uninvolved components are colored gray. Below is a sequence diagram of how the highlighted components interact in updating the local game content. The diagram is drawn on these conditions:

- Internet connection is present, thus Test Taker GUI will act as if Game Content Updater reply that internet connection is present.
- Since Server API and Client API are abstracted interface to help relaying data, they are drawn as one to assuming perfect communication between the two to keep the sequence diagram simple.
- The various files and databases is represented by one Data as representative, one for local and one server. Game Content Updater will loop through the different files and databases.

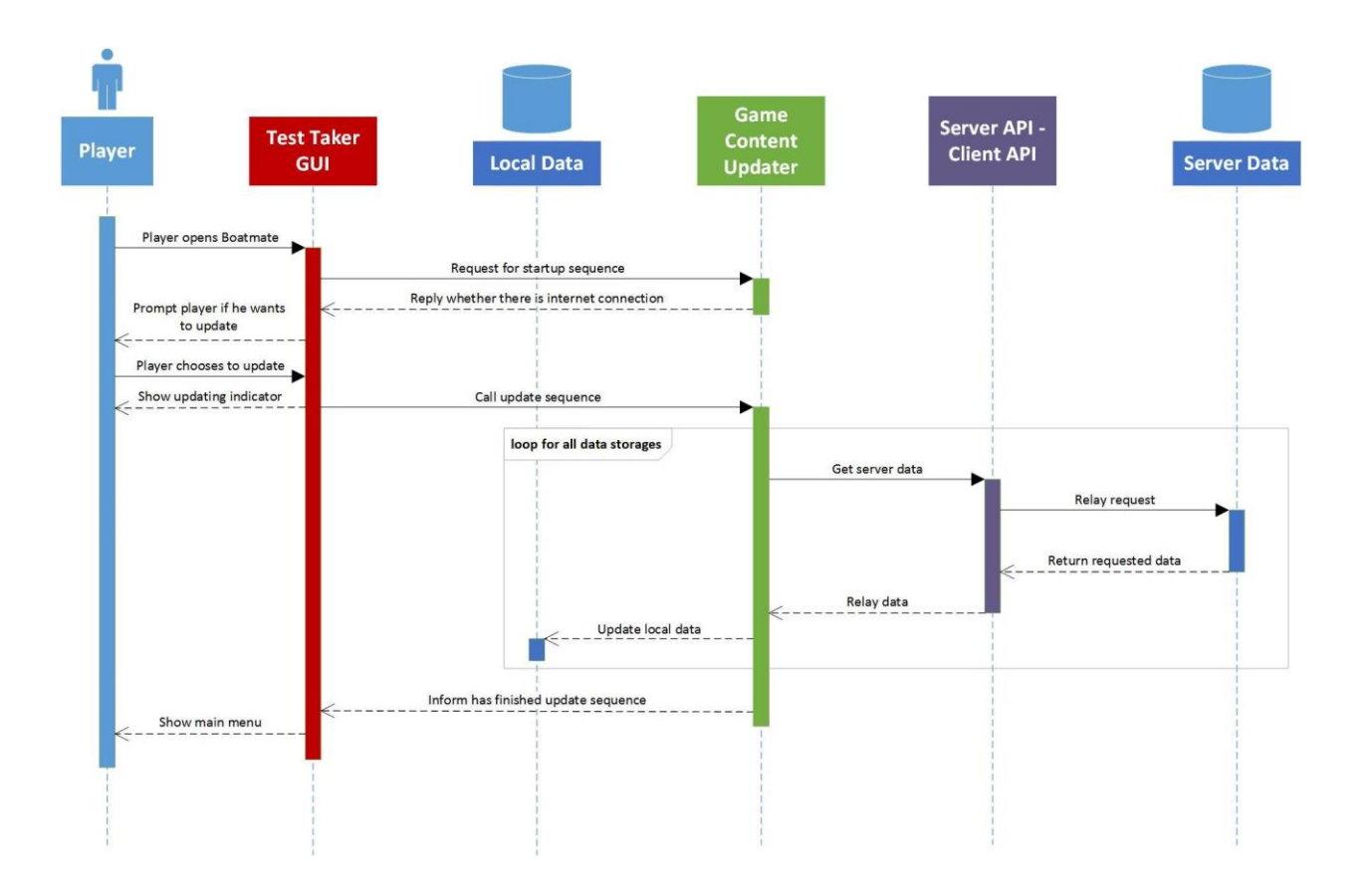

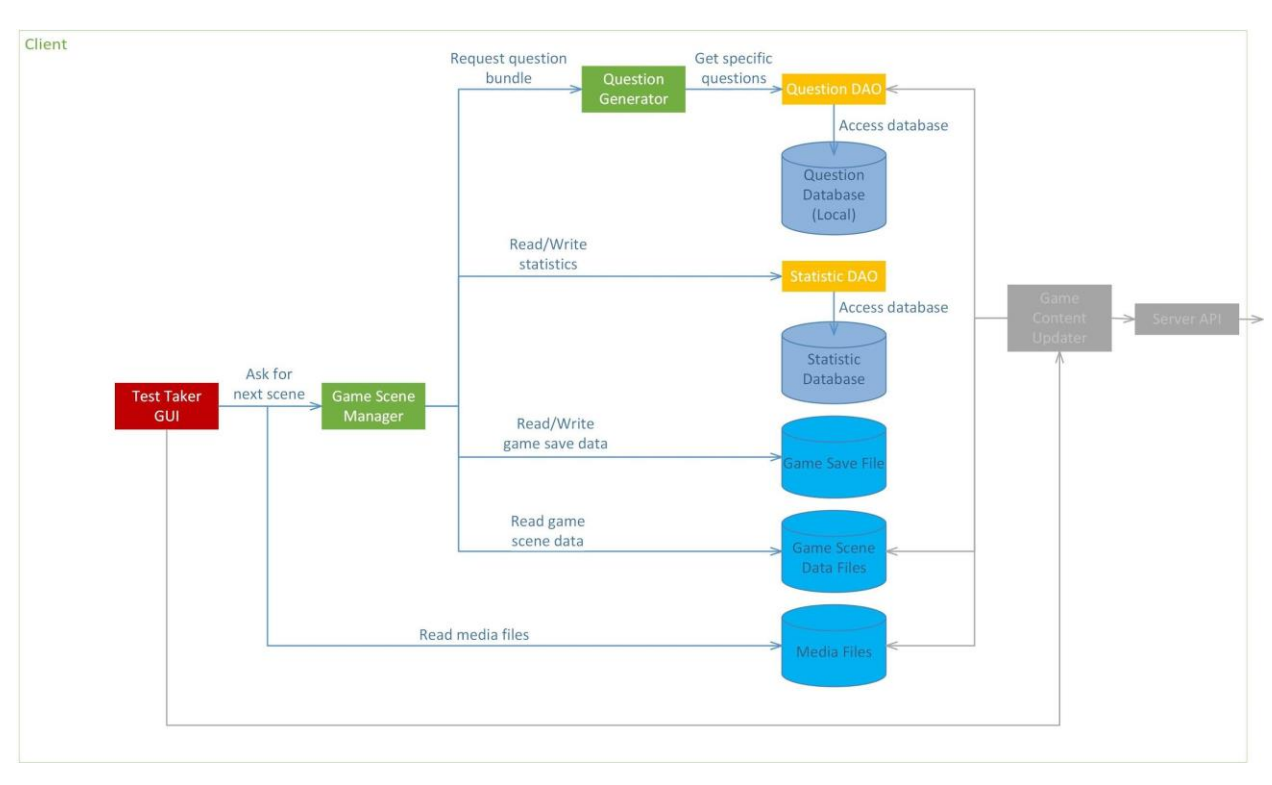

# <span id="page-54-0"></span>**9.2.2. Playing an MCQ Level from Navigation Gameplay**

Above is a highlight of the components in the system architecture which are involved while playing Boatmate from the navigation scene to the end of an MCQ scene. Uninvolved components are colored gray. The server side is not drawn as it is not involved in the gameplay, proving that Boatmate can run offline.

Below is a sequence diagram of how the highlighted components interact in playing Boatmate from the navigation scene to MCQ scene. The diagram is drawn on these conditions:

● Only DAOs are drawn. The databases are not shown to keep the diagram compact, especially that the DAOs only relay the database request, thus it is a straightforward interaction.

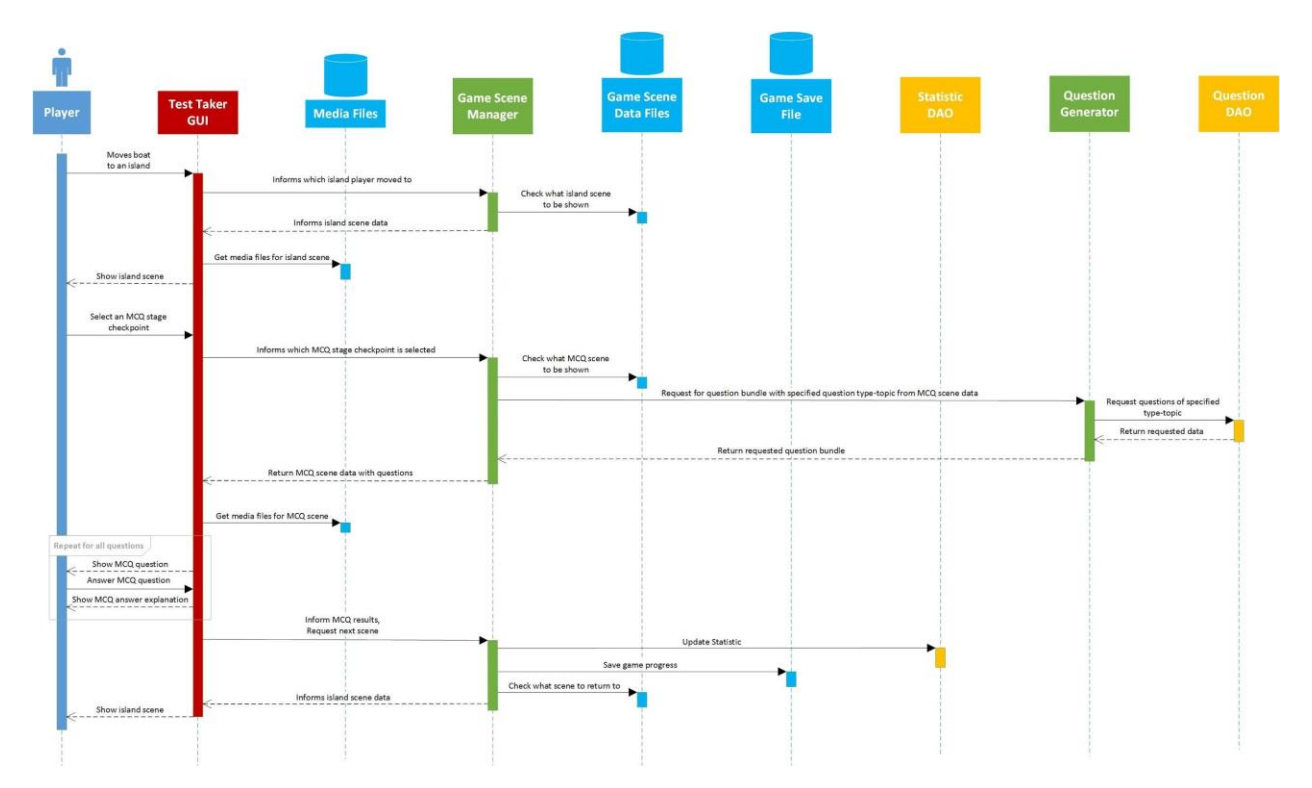

We have run through our prototype with regards to this scenario, and the relevant components are working as intended in the sequence diagram shown above.

# <span id="page-56-0"></span>10. Team Achievement

### <span id="page-56-1"></span>**10.1. Meeting User Requirements**

Based on our user evaluations, we find that Boatmate meets most of the basic requirements of a PPCDL test taker as well as a game content manager. Many of Boatmate's possible extensions also address both users' supplementary requirements. We will continue to work on Boatmate's basic features and seek evaluations from our users in order to cater Boatmate to their requirements.

### <span id="page-56-2"></span>**10.2. Technical Challenges and Lessons Learnt**

We are currently using frameworks such as Phaser as the game engine and CocoonJS as the packager for multi-platform applications. However, we find that Phaser and CocoonJS are not 100% compatible. Some functions in Phaser do not work as intended in CocoonJS, such as the lack of support for Phaser's multi-line text in CocoonJS. Therefore, intensive research has to be done for additional frameworks that we may choose to incorporate into our project to prevent similar experiences in the future.

Using HTML5 means that we have to use JavaScript as our programming language. The problem is that JavaScript is more of a scripting language, which makes software design considerations more complicated than using other Object-Oriented Language such as Java. Currently, in our prototype, we have attempted to apply object oriented principles onto our JavaScript code as well as separate our code into different files based on their functionalities. However, we still need to further refine and refactor what has been coded to better adhere to our software components design.

# <span id="page-57-0"></span>11. Individual Achievements

For each team member, indicate which parts of the system design are under his or her responsibility.

Highlight any technical challenges and lessons learned, if applicable.

In this semester, in the development of the latest prototype, all members of the group were focused on the GUI and generation of game scenes for testing purposes. We focused on this as it was crucial for our user evaluation to ensure we were on the right track. Details of who implemented which portions of the prototype are elaborated on below.

#### <span id="page-57-1"></span>**11.1. Terence Rei Jie Then (A0094682U)**

Implemented the drag and drop stage for sorting out the right items that should be in the watercraft. Made the user interface overlay to display the test taker's existing inventory. Technical challenges faced were mainly figuring out how Phaser worked and what available functionality there was to utilise. For example, there was no function to allow an overlay of UI over the game. This therefore had to be done by creating a separate class accessible by all game states and calling the function at the end of every state.

#### <span id="page-57-2"></span>**11.2. Hans Adrian (A0100032M)**

My responsibility covers MCQ stage and moving towards Navigation gameplay. The challenge I met was to make text works properly in mobile version, because Phaser's text has problems with CocoonJS packager for Canvas+ which makes texts displayed incorrectly. Currently we are using less efficient packager from CocoonJS to make texts displayed correctly. It seems that working with multiple frameworks requires careful evaluation before hand, so that we know everything will work on developing all required features.

#### <span id="page-57-3"></span>**11.3. Christopher Andy Weidya (A0099568A)**

The areas under my responsibility include the implementing map navigation as well as generating in-game graphics. While implementing the initial stages of map navigation,the interaction between converting screen coordinates to isometric coordinates and the shifting of isometric elements prove to be both a mathematical and technical challenge. Through this process, my understanding of isometric projection has improved significantly. Furthermore, I also learnt how to create graphics that suit the isometric map which Phaser generates after repeated experimentations and graphic modifications.

#### <span id="page-58-0"></span>**11.4. Ko Wan Ling (A0100729M)**

I implemented the man overboard mini game that occurs randomly while travelling in the navigation stage. This proved to be a challenge as it was essentially simulating the practical assessment of rescuing a man overboard, while taking into account the wind direction and water currents. Furthermore, there was an issue with Phaser's collision detection, which was crucial in detecting if the player controlled watercraft has collided with the man. Resolving this issue via implementing a collision system without physics interactions has allowed me to learn much about collision detection in games. In addition, I have also helped in producing in-game graphics, in particular, UI elements.

#### <span id="page-58-1"></span>**11.5. Tan Zheng Jie Matthew (A0101810A)**

My responsibilities include the making of the Question Generator, Question DAO and the stage level for the first island which tests the test taker on basic seamanship. One technical challenge was to accurately track and update the test taker's progress throughout the island exploration and traversing between game components. Therefore, careful planning needs to be done to prevent the looping of progression. It might even be useful to draw progression charts to prevent users from unlocking unintended progression.

# <span id="page-59-0"></span>12. Acknowledgements

Boatmate would like to thank the following people for their continuous and unwavering support throughout the semester:

Leow Wee Kheng - Associate Professor, School of Computing, National University of Singapore Stephane Bressan - Associate Professor, School of Computing, National University of Singapore Mohd Fadil Bin Yunos - PPCDL course coordinator, Singapore Maritime Academy